# **USER MANUAL**

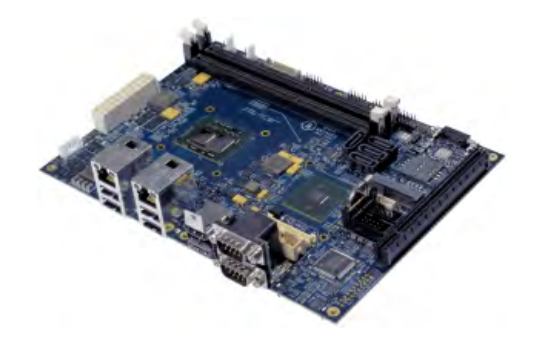

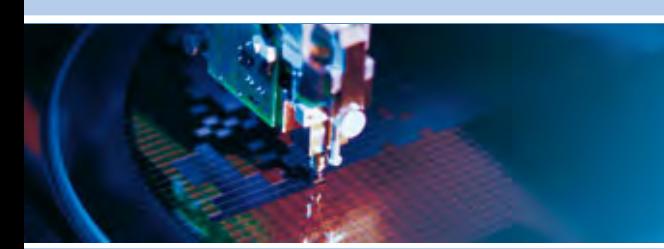

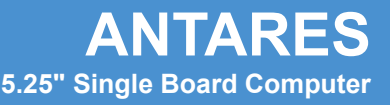

Issue B – July 2010 – ETH\_ANTARES\_USM

**DIGITAL TECHNOLOGIES FOR A BETTER WORLD www.eurotech.com** 

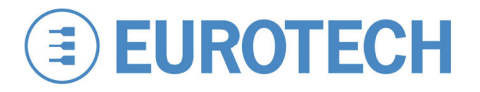

#### **WARRANTY**

For Warranty terms and conditions users should contact their local Eurotech Sales Office.

#### **TRADEMARKS**

All trademarks both marked and not marked appearing in this document are the property of their respective owners.

### **REVISION HISTORY**

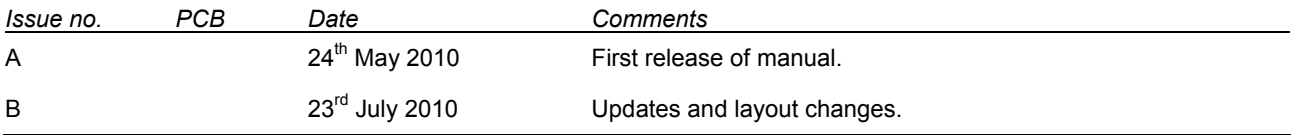

© 2010 Eurotech Ltd. All rights reserved.

See [Eurotech Worldwide Presence](#page-60-0) (on the back cover) for full contact details.

# **Table of contents**

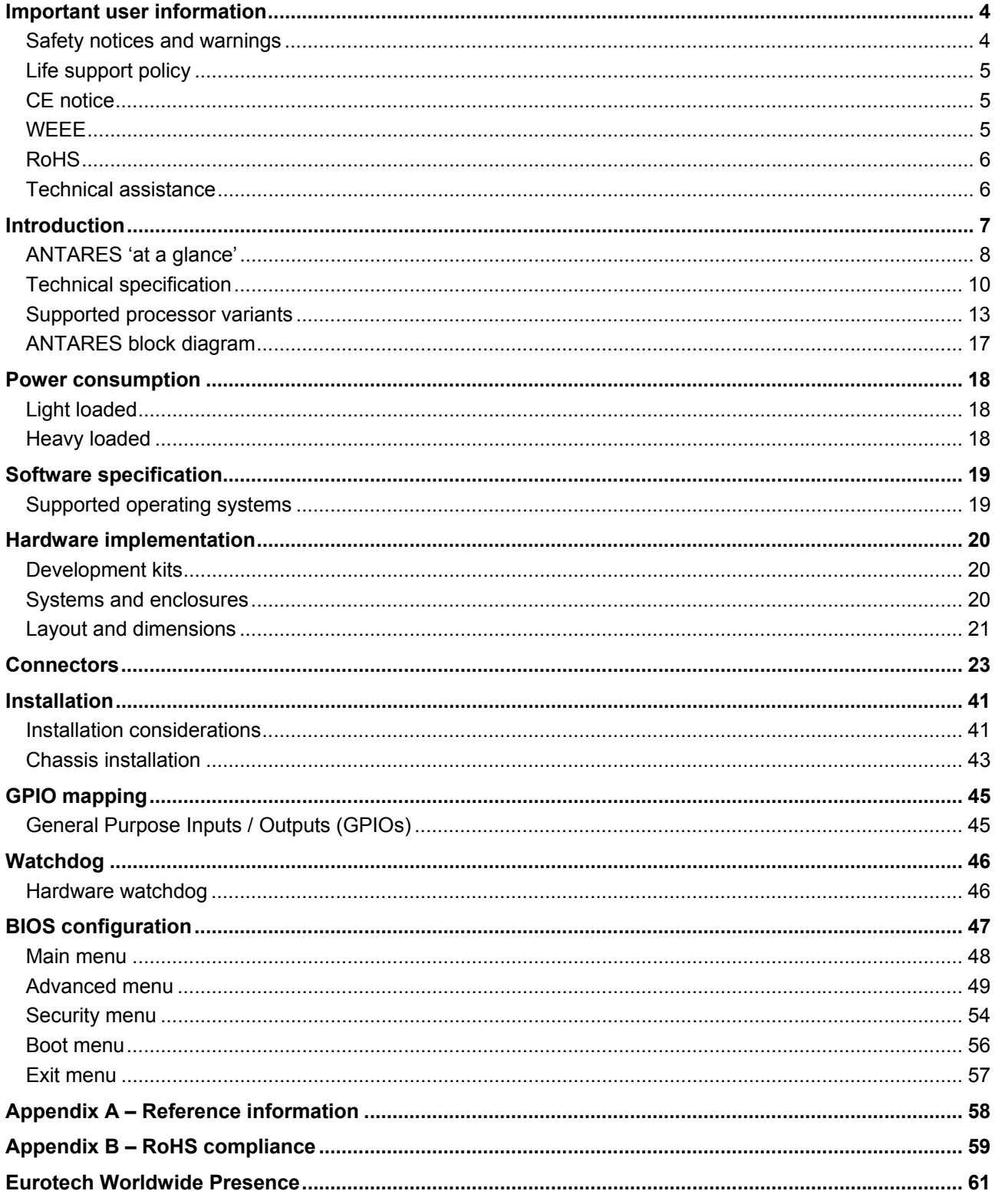

# <span id="page-3-1"></span><span id="page-3-0"></span>**Important user information**

In order to lower the risk of personal injury, electric shock, fire or equipment damage, users must observe the following precautions as well as good technical judgment, whenever this product is installed or used.

All reasonable efforts have been made to ensure the accuracy of this document; however, Eurotech assumes no liability resulting from any error/omission in this document, or from the use of the information contained herein.

Eurotech reserves the right to revise this document and to change its contents at any time without obligation to notify any person of such revision or changes.

#### <span id="page-3-2"></span>**Safety notices and warnings**

The following general safety precautions must be observed during all phases of operation, service, and repair of this equipment. Failure to comply with these precautions or with specific warnings elsewhere in this manual violates safety standards of design, manufacture, and intended use of the equipment. Eurotech assumes no liability for the customer's failure to comply with these requirements.

The safety precautions listed below represent warnings of certain dangers of which Eurotech is aware of. You, as the user of the product, should follow these warnings and all other safety precautions necessary for the safe operation of the equipment in your operating environment.

#### *Installation in cupboards and safes*

In the event that the product is placed within a cupboard or safe, together with other heat generating equipment, ensure proper ventilation.

#### *Do not operate in an explosive atmosphere*

Do not operate the equipment in the presence of flammable gases or fumes. Operation of any electrical equipment in such an environment constitutes a definite safety hazard.

#### *Alerts that can be found throughout this manual*

The following alerts are used within this manual and indicate potentially dangerous situations:

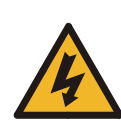

#### **Danger, electrical shock hazard:**

Information regarding potential electrical shock hazards:

- Personal injury or death could occur. Also damage to the system, connected peripheral devices, or software could occur if the warnings are not carefully followed.
	- Appropriate safety precautions should always be used, these should meet the requirements set out for the environment that the equipment will be deployed in.

#### **Warning:**

Information regarding potential hazards:

- Personal injury or death could occur. Also damage to the system, connected peripheral devices, or software could occur if the warnings are not carefully followed.
- Appropriate safety precautions should always be used, these should meet the requirements set out for the environment that the equipment will be deployed in.

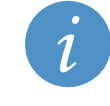

#### **Information and/or Notes:**

These will highlight important features or instructions that should be observed.

#### <span id="page-4-0"></span>*Use an appropriate power supply*

Only start the product with a power supply that conforms to the voltage requirements as displayed on the voltage label attached to the system. In case of uncertainty about the required power supply, please contact your local [Eurotech Technical Support Team](#page-5-0) (see page [6\)](#page-5-2) or the electricity authority.

Use power supplies that are compliant with SELV regulation.

Use certified power cables. The power cable must fit the product, the voltage and the required current.

Position cable with care, Avoid positioning cables in places where they may be trampled on or compressed by objects placed on it. Take particular care of the plug, power-point and outlet of power cable.

Avoid overcharging power-points.

#### *Antistatic precautions*

To avoid damage caused by ESD (Electro Static Discharge), always use appropriate antistatic precautions when handing any electronic equipment.

#### <span id="page-4-1"></span>**Life support policy**

Eurotech products are not authorized for use as critical components in life support devices or systems without the express written approval of Eurotech.

# <span id="page-4-2"></span>**CE notice**

The product described in this manual is marked with the  $\epsilon$  label in accordance with the 1999/5/EC requilation regulation.

Eurotech shall not be liable for use of its products with equipment (i.e. power supplies, personal computers, etc.) that are not CE marked.

### <span id="page-4-3"></span>**WEEE**

The information below is issued in compliance with the regulations as set out in the 2002/96/EC directive, subsequently superseded by 2003/108/EC. It refers electrical and electronic equipment and the waste management of such products.

When disposing of a device, including all of its components, subassemblies and materials that are an integral part of the product, you should consider the WEEE directive.

The symbol to the right has been attached to the equipment or, if this has not been possible, on the packaging, instruction literature and/or the guarantee sheet. By using this symbol, it states that the device has been marketed after August 13th 2005, and implies that you must separate all of its components when possible, and dispose of them in accordance with local waste disposal legislations.

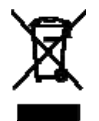

Because of the substances present in the equipment, improper use or disposal of the refuse can cause damage to human health and to the environment.

With reference to WEEE, it is compulsory not dispose of the equipment with normal urban refuse, arrangements should be instigated for separate collection and disposal.

Contact your local waste collection body for more detailed recycling information.

In case of illicit disposal, sanctions will be levied on transgressors.

### <span id="page-5-1"></span><span id="page-5-0"></span>**RoHS**

This device, including all it components, subassemblies and the consumable materials that are an integral part of the product, has been manufactured in compliance with the European directive 2002/95/EC known as the RoHS directive (Restrictions on the use of certain Hazardous Substances). This directive targets the reduction of certain hazardous substances previously used in electrical and electronic equipment (EEE).

### <span id="page-5-2"></span>**Technical assistance**

For any technical questions, or if you cannot isolate a problem with your device, or for any enquiry about repair and returns policies, feel free to contact your local Eurotech Technical Support Team*.*

See [Eurotech Worldwide Presence](#page-60-0) (the back cover) for full contact details.

#### *Transportation*

When transporting any module or system, for any reason, it should be packed using anti-static material and placed in a sturdy box with enough packing material to adequately cushion it.

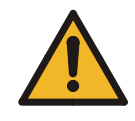

Any product returned to Eurotech that is damaged due to inappropriate packaging will not be covered by the warranty!

#### *Device labelling*

The ANTARES serial label is affixed to bottom side of board this contains the Eurotech part number which in turn contains information on the version and issue of this product the label also contains a serial number which is unique to each individual ANTARES.

The labels will also display product conformity marking.

# <span id="page-6-1"></span><span id="page-6-0"></span>**Introduction**

The ANTARES is a 5.25" single board computer based on the new Mobile Intel $^{\circ}$  QM57 Express Chipset. It is designed to offer high performance with low power dissipation. The ANTARES is available with Intel® Core i7 or i5 processor options and is ideal for use in compact spaces with restricted ventilation.

Traditional embedded system requirements are well catered for with features such as:

- Watchdog.
- GPIO.
- Four serial ports
- An integrated SD/MMCFlash port for accessing storage cards.
- Mini PCIe expansion for wireless modules such as Wi-Fi, Bluetooth and cellular modems.

Newer features such as; virtualisation, hyperthreading, remote system management via Intel's AMT feature (available even if the operating system has crashed), and disk encryption capability using Intel's AT-d technology, provide solutions for many of the key issues being considered in newer embedded designs. Coupled to a wide operating temperature range, options for fanless operation, and long term chipset support from Intel's embedded division, the ANTARES is ideal for applications in commercial, industrial and transportation projects requiring high performance computing within a rugged and reliable platform.

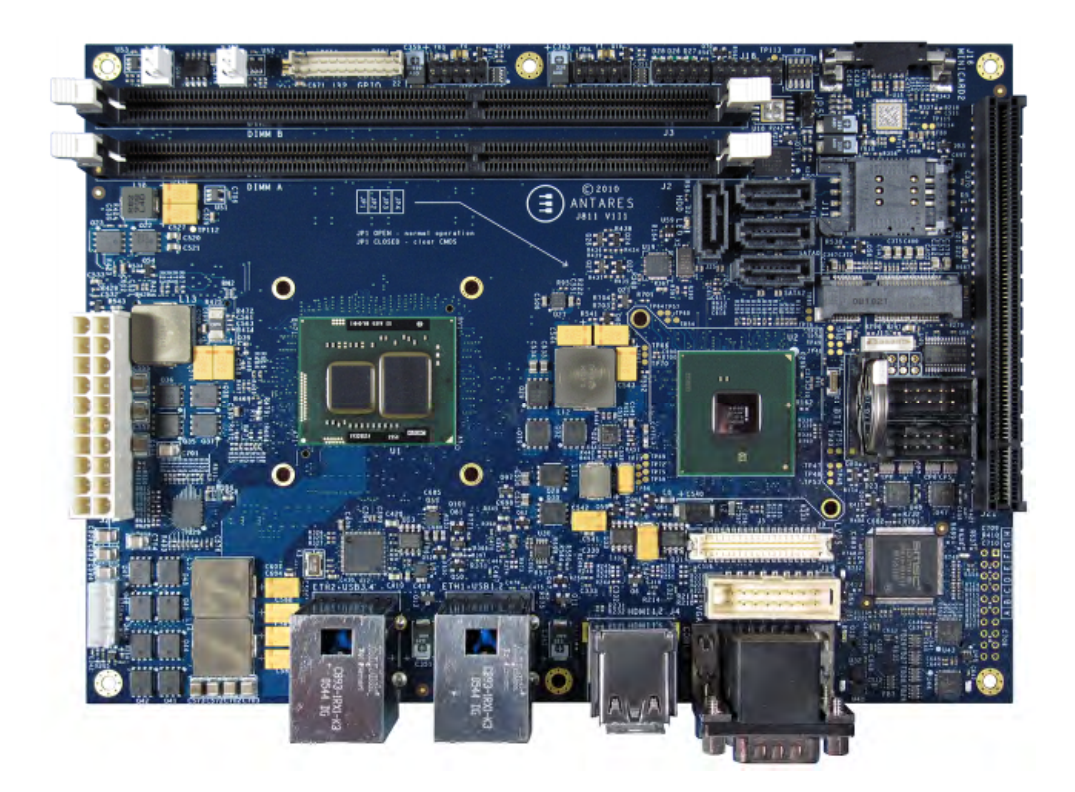

# <span id="page-7-1"></span><span id="page-7-0"></span>**ANTARES 'at a glance'**

The ANTARES has a wide variety of peripheral interface connectors.

### *Front view*

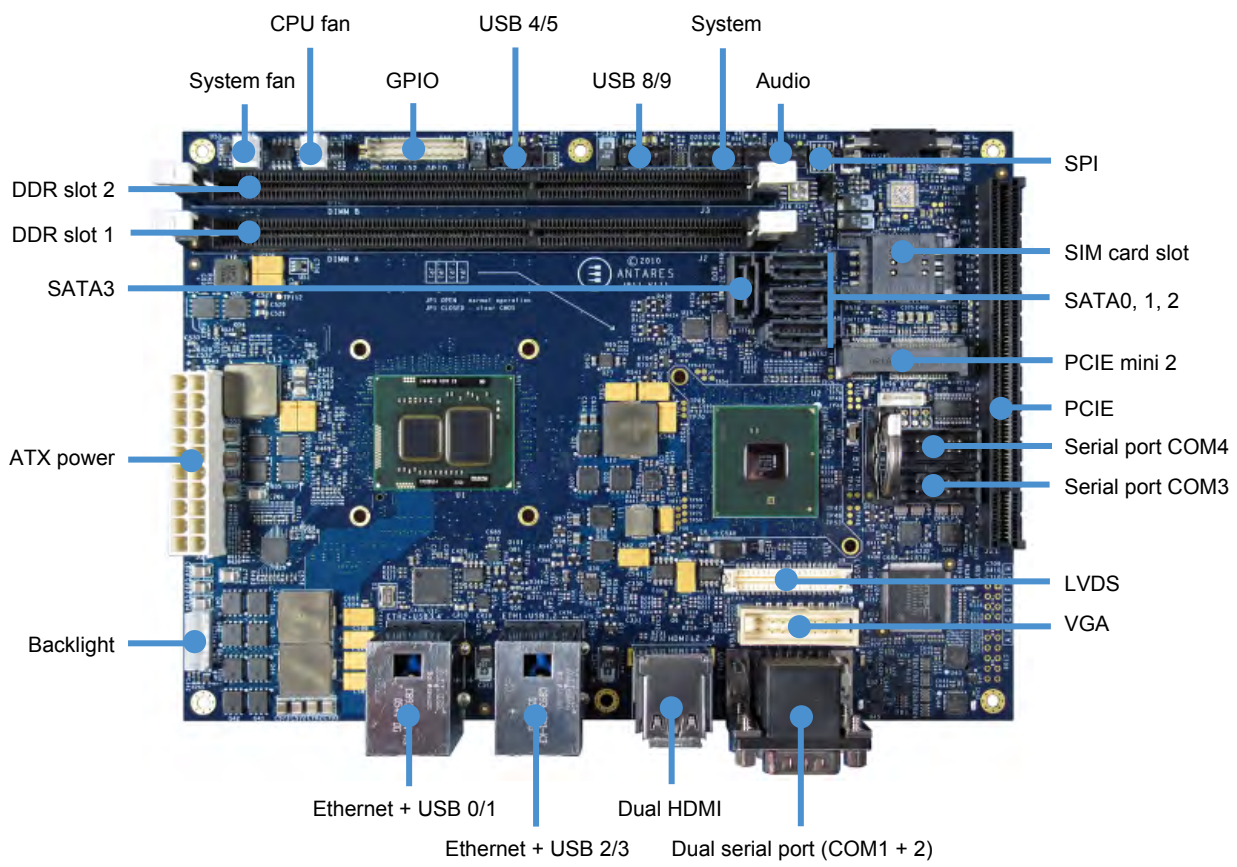

# **EUROTECH**

# *Rear view*

SD slot Ξŧ  $\circ$ C  $\frac{200}{11111}$ **SHARB ANTARES-BLOCK DIAGRAM** 

PCI Express Mini Card

# <span id="page-9-1"></span><span id="page-9-0"></span>**Technical specification**

#### *Chipset*

• Mobile Intel® QM57 Express chipset.

The chipset is comprised of a 32nm processor and a 45nm graphics and memory controller, integrated in a multi-chip package used with an Intel QM57 platform controller hub.

#### *Processor/North Bridge*

• Intel i5 or i7 processor technology, graphics/memory controller and processor in one multi chip package.

Currently supported SKUs:

### **Standard**

- Intel<sup>®</sup> Celeron<sup>®</sup> Processor P4505 (2M Cache, 1.86GHz).
- Intel® Core™ i7-610E Processor (4M Cache, 2.53GHz).
- Intel® Core™ i7-620UE Processor (4M Cache, 1.06GHz).

#### **Non standard (minimum order quantity 100 pieces)**

- Intel® Core™ i5-520E Processor (3M Cache, 2.40GHz).
- Intel® Core™ i3-330E Processor (3M Cache, 2.13GHz).
- Intel® Core™ i7-620LE Processor (4M Cache, 2.00GHz).

Processors are available in BGA packages only.

#### *Memory*

- Two DDR3 DIMM sockets.
- Dual channel DDR3 400/533MHz.
- Maximum memory: 8GB.
- Non-ECC and ECC memory support.

#### *Ethernet*

- Dual Gigabit Ethernet:
	- Intel 82577 provides PXE boot and Intel AMT support.
	- Intel 82574L supporting PXE boot.

#### *USB*

- Four USB Type A front panel connectors.
- Four USB on pin headers.
- Four USB to PCI Express Mini card sockets.

### *Bus expansion*

- One PCI Express x4 edge connector allows for PCI riser usage, x1, x2 and x4 support.
- Two PCI Express mini card socket with SIM support:
	- Bottom and top side mounting.
	- One remote mountable SIM card socket and one onboard SIM card socket.

#### *Serial ATA*

- 3GB/s transfer speed.
- Four 7-pin SATA connectors for direct cable connect.
- BIOS support for host swap and for eSATA connection.

#### *Graphics*

- One LVDS Hirose DF13 pin header.
- One CRT 2.54mm 16-way header.
- Two HDMI 1.3 Type A connectors.
- AVC/VC-1/MPEG-2 hardware acceleration.
- IEGD driver supports up to two simultaneous displays, mobile driver will support up to two simultaneous displays.

#### *TPM*

• Atmel AT97SC3204 TPM 1.2 factory fit option.

#### *Watchdog*

• Watchdog timer support.

#### *Audio*

• HD Audio CODEC with Line In, Line Out and Mic In.

#### *BIOS*

• Phoenix TrustedCore BIOS.

#### *SuperIO*

- SMSC SCH3114:
	- Supports four serial ports.
	- Hardware monitor.
	- GPIO support.
	- Platform logic.

#### *Flash memory*

- SD/MMC card socket.
	- BIOS boot capability.
	- SDHC support for cards up to 32GB.

## *Serial ports*

- Three RS232:
	- One DB9.
	- Two 2.54mm 10-way header.
- One RS232/RS-485/RS-422:
	- One DB9.
	- Software selectable interface.
	- Auto-RTS flow control.

#### *Power supply*

• ATX power supply input.

### *GPIO*

- Sixteen GPIO:
	- 5V signalling level.
	- Eight inputs, eight outputs.
	- SMBus interface.

### *Hardware monitoring*

• SuperIO based hardware monitoring of temperatures and voltages.

#### *Thermal solution*

• The ULV may provide a fanless option; all other processor SKUs require a fan when operating at TDP levels. A custom heatsink/heatspreader can be used.

#### *Operating temperature*

• -20ºC to +60ºC (-4°F to 140°F).

#### *Mechanical*

- 5.25″ Format (146mm x 203mm).
- Vertical height optimized to allow use in 1U enclosures.

# <span id="page-12-1"></span><span id="page-12-0"></span>**Supported processor variants**

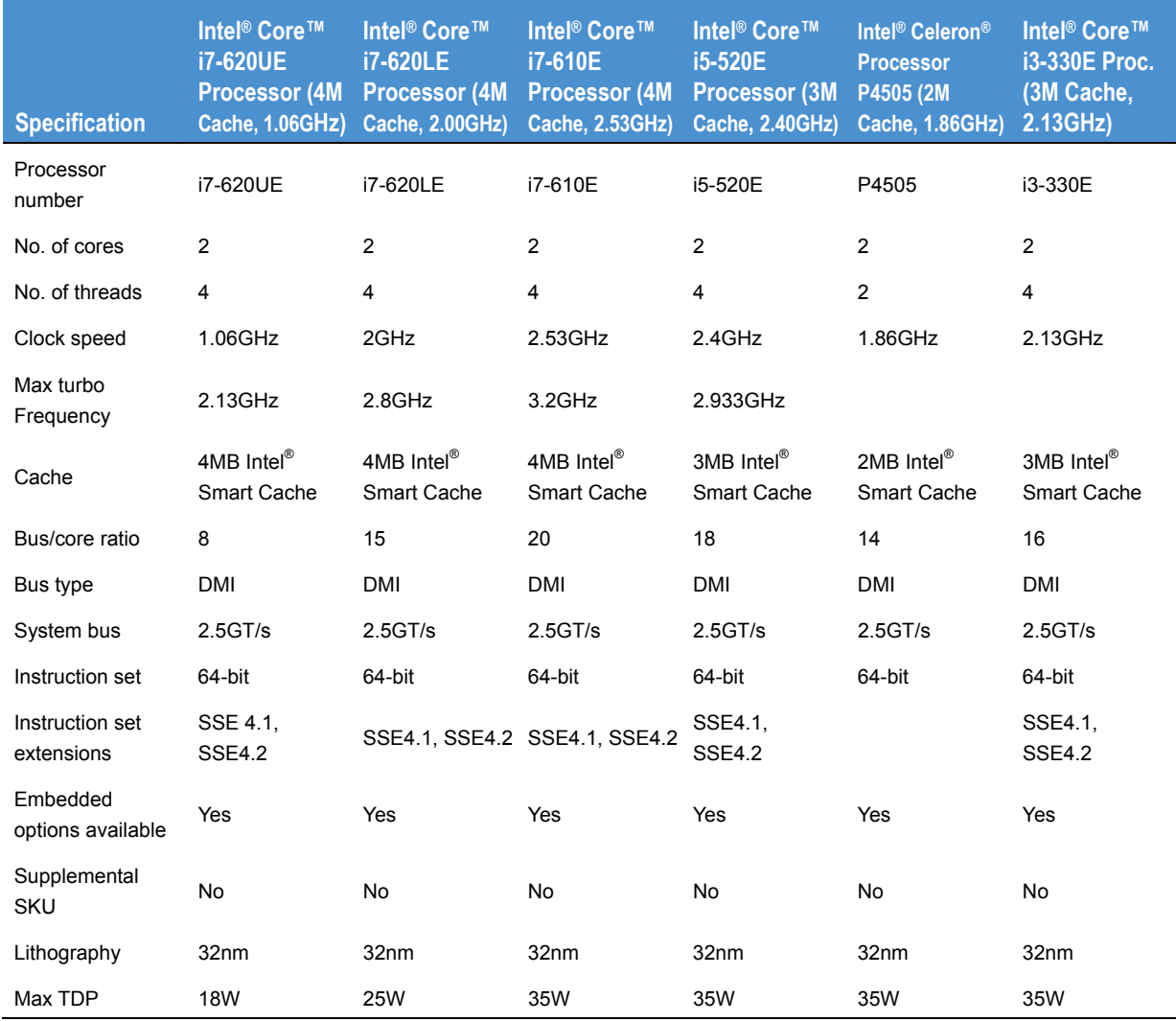

# *Memory specifications*

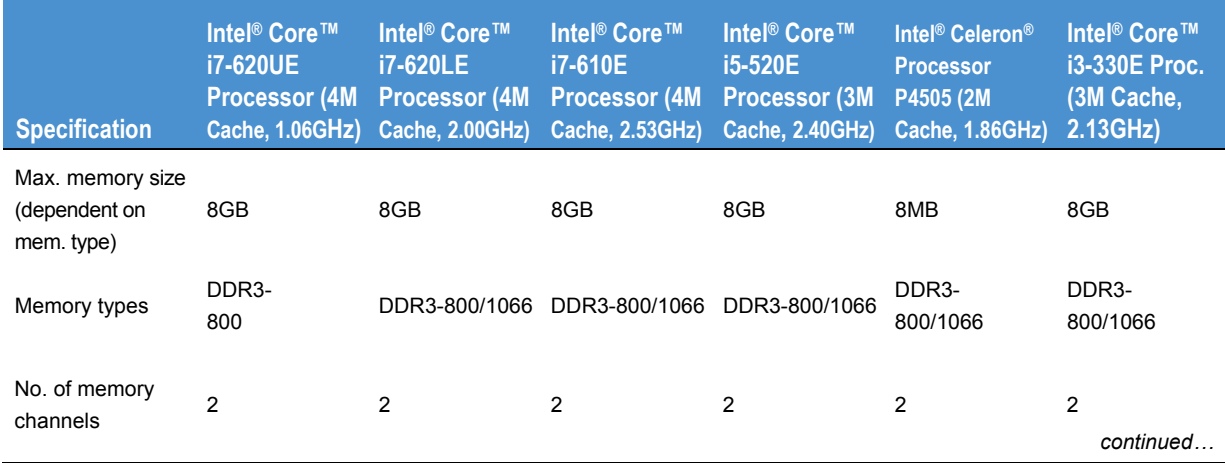

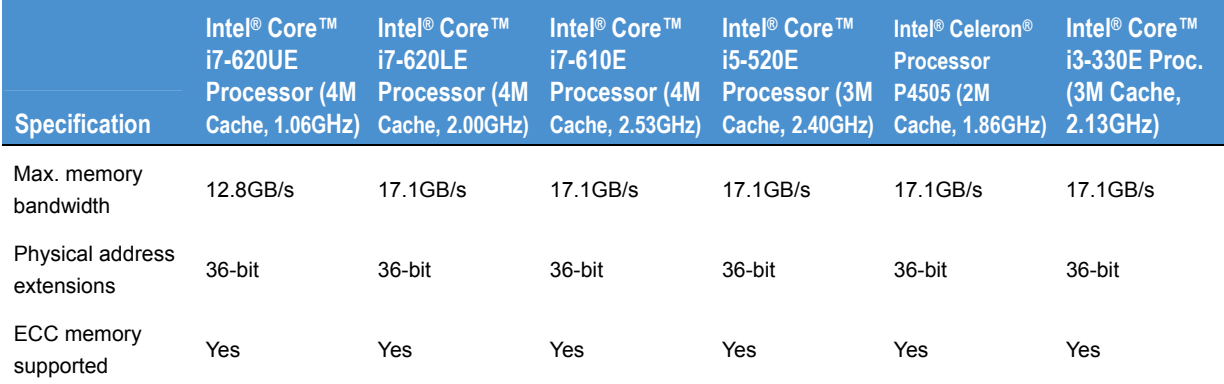

# *Graphics specifications*

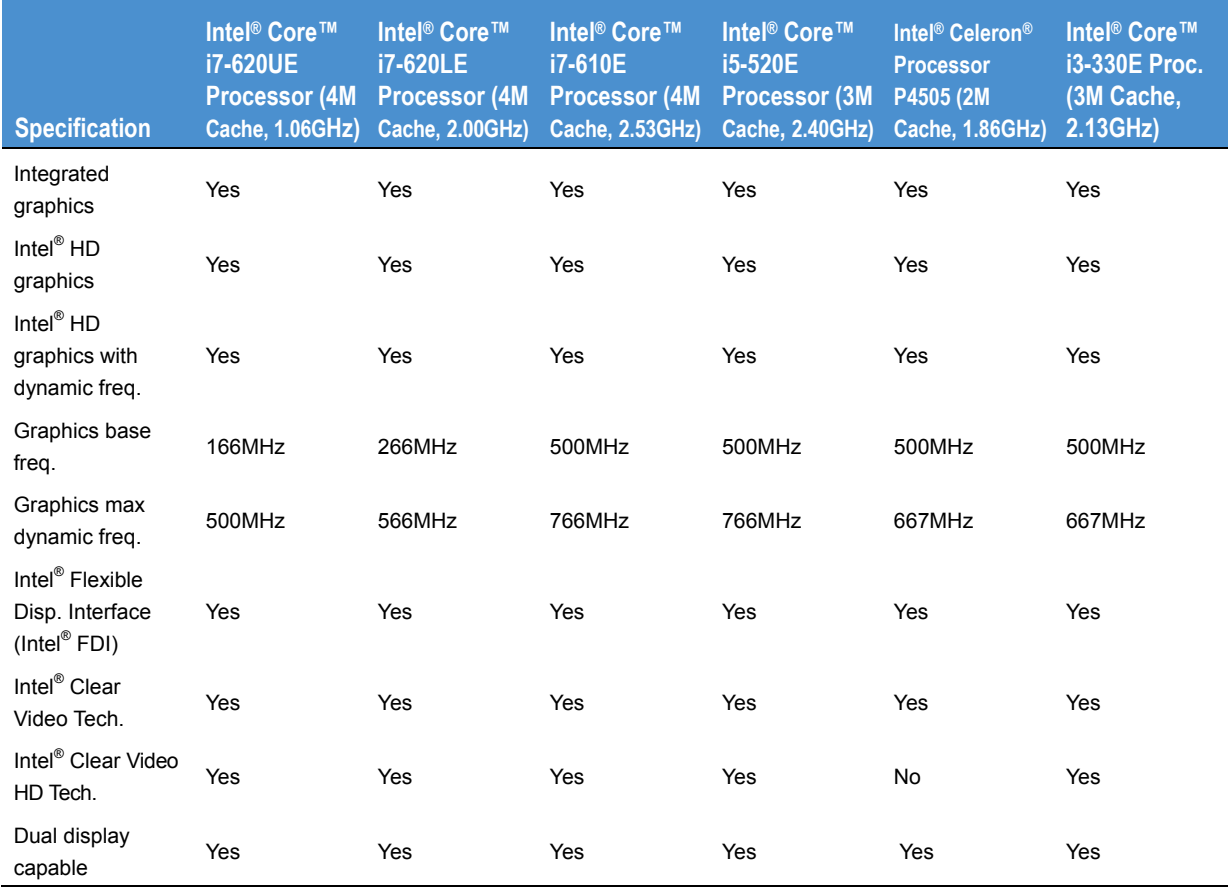

# *Package specifications*

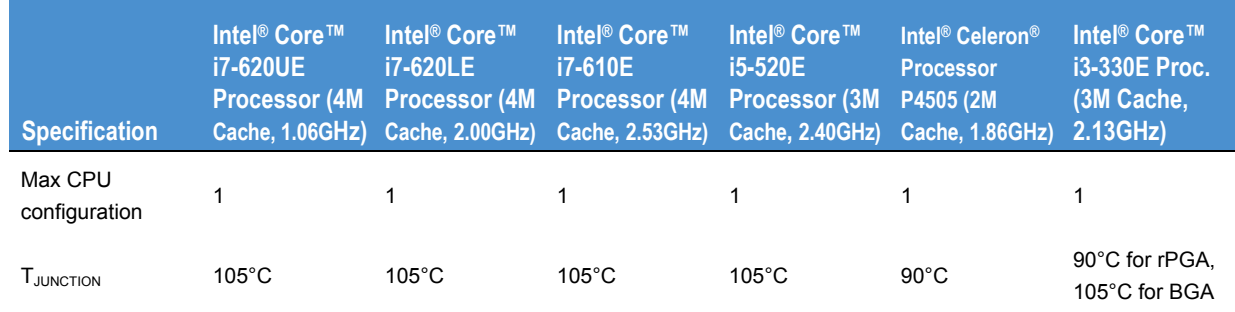

# *Advance technologies*

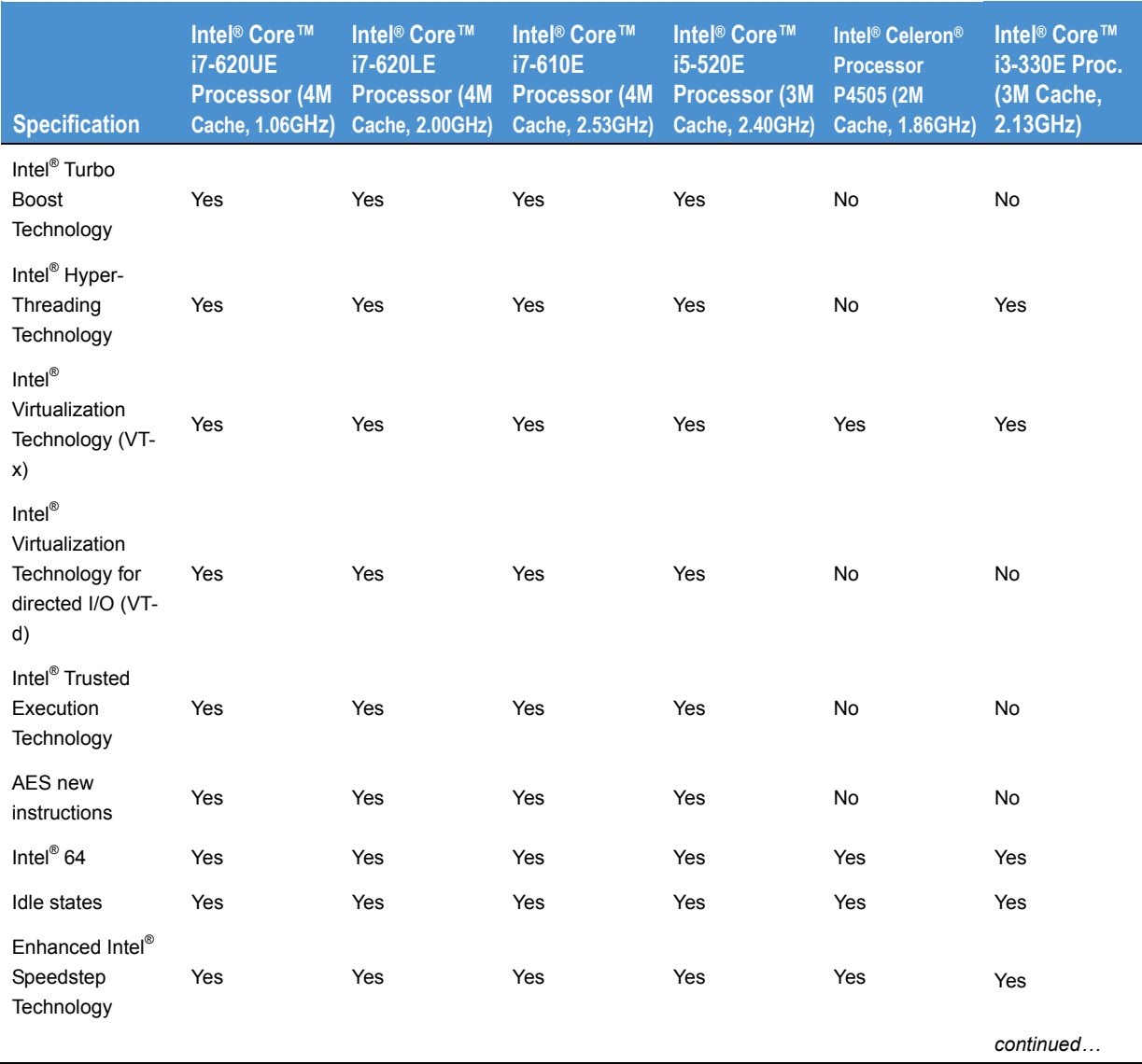

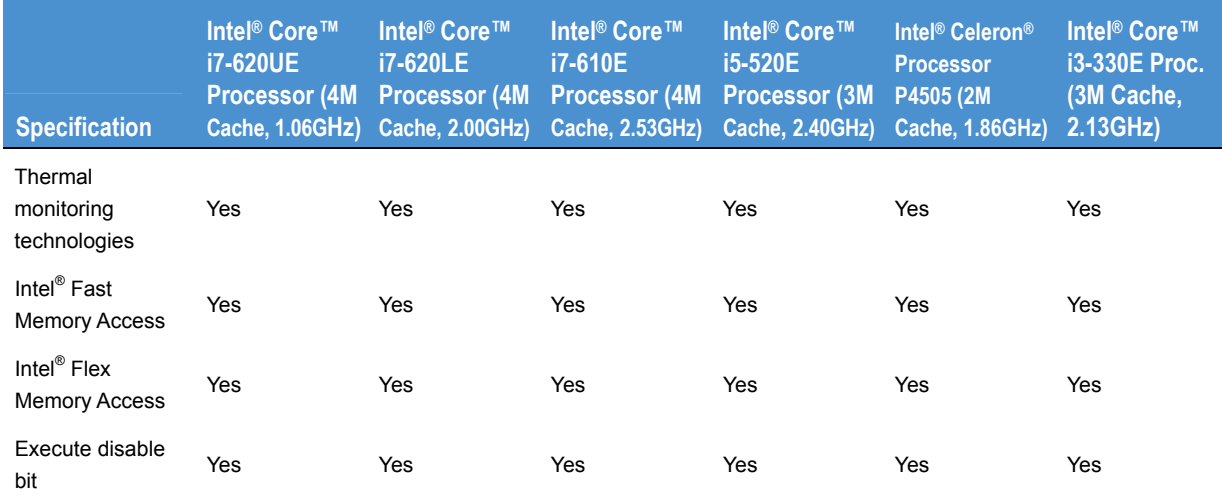

<span id="page-16-1"></span><span id="page-16-0"></span>**ANTARES block diagram** 

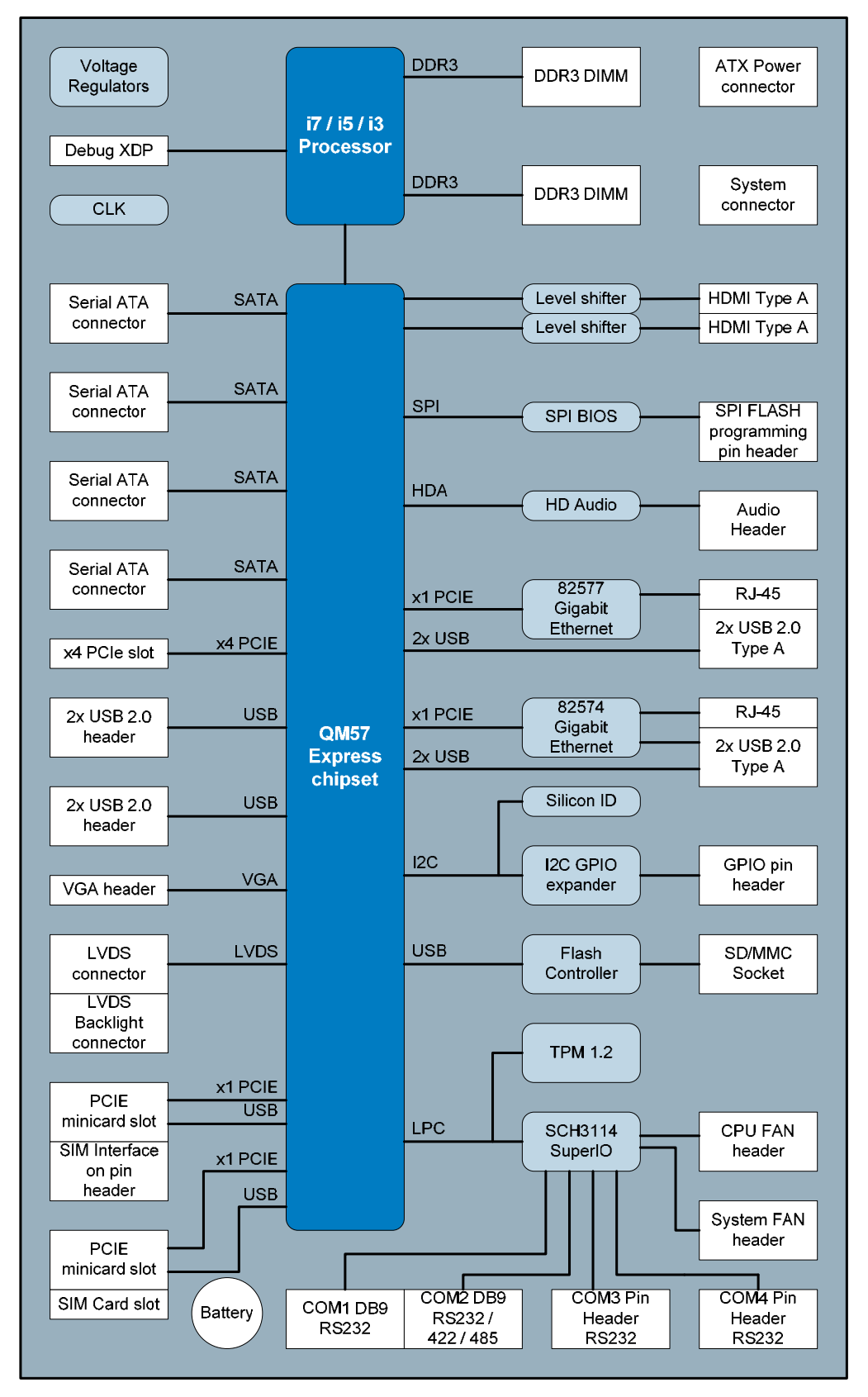

# <span id="page-17-1"></span><span id="page-17-0"></span>**Power consumption**

# <span id="page-17-2"></span>**Light loaded**

Hardware: ANTARES board +2.5" HDD+keyboard+mouse+USB stick (FAN on 2.53GHz only). Software: Windows 7, Burn In Pro.

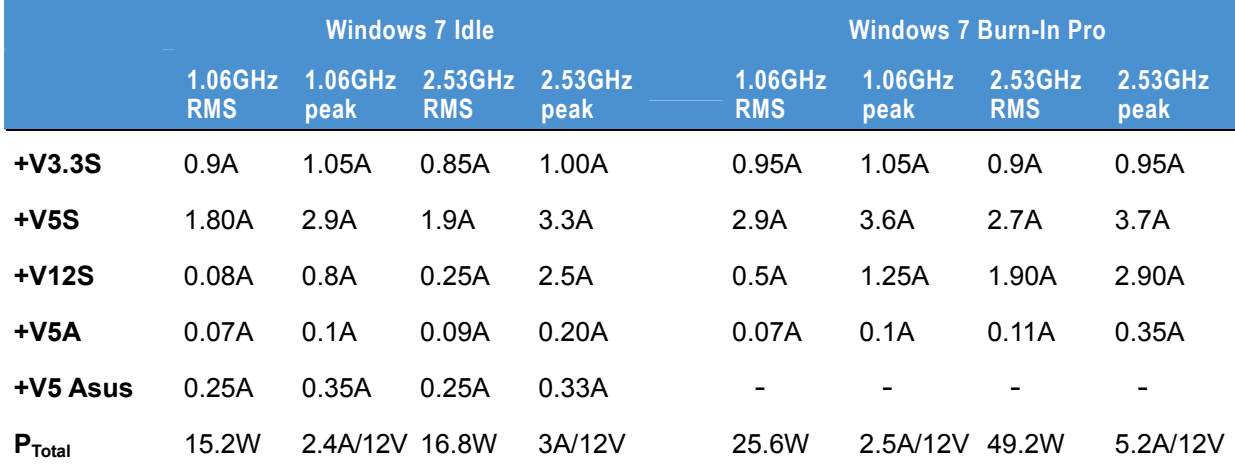

# <span id="page-17-3"></span>**Heavy loaded**

Hardware: ANTARES board +4G memory+ 2.5″ HDD+PCI-E network card+keyboard+mouse+USB stick+ 3G modem connected (FAN on 2.53GHz only).

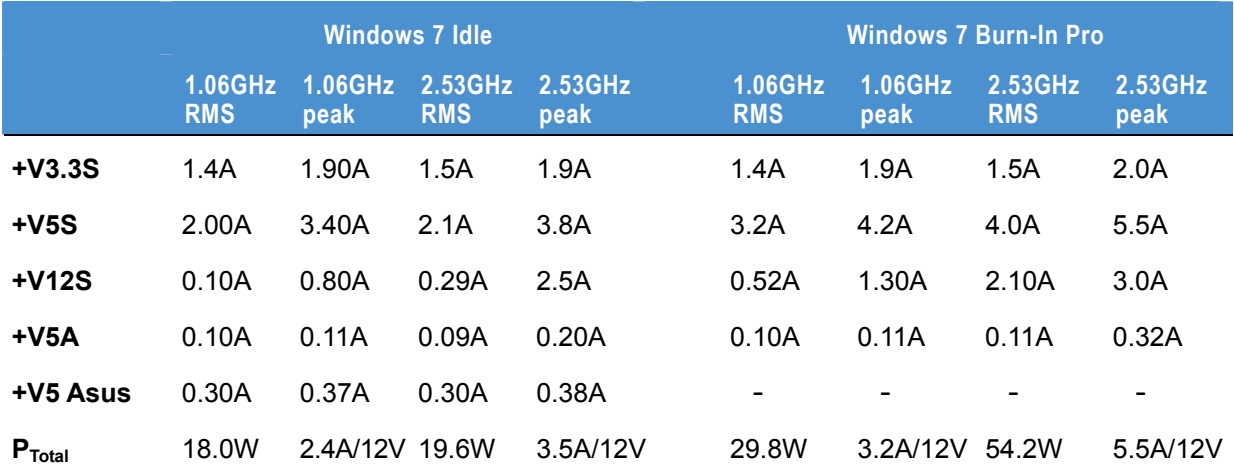

Software: Windows 7, Burn In Pro.

# <span id="page-18-1"></span><span id="page-18-0"></span>**Software specification**

# <span id="page-18-2"></span>**Supported operating systems**

The following operating systems are supported:

- Linux Fedora Core 13.
- Microsoft:
	- Windows XP Embedded.
	- Windows 7.

# <span id="page-19-1"></span><span id="page-19-0"></span>**Hardware implementation**

# <span id="page-19-2"></span>**Development kits**

The ANTARES Development Kit is available in the following variants:

- ANTARES Standard DevKit, with a 8.4″ flat panel display & touchscreen.
- ANTARES No-LCD DevKit, with the perspex base only (no display set).

The ANTARES Development Kit comes pre-loaded with the following operating systems:

- Windows Embedded Standard.
- Fedora Linux Core 13.

# <span id="page-19-3"></span>**Systems and enclosures**

ANTARES is available as a board-only solution or within a 1U high, 19″ rackmount enclosure. This provides a ready-to-go platform for embedded and industrial PC applications.

# <span id="page-20-0"></span>**EUROTECH**

# <span id="page-20-1"></span>**Layout and dimensions**

# *Top view*

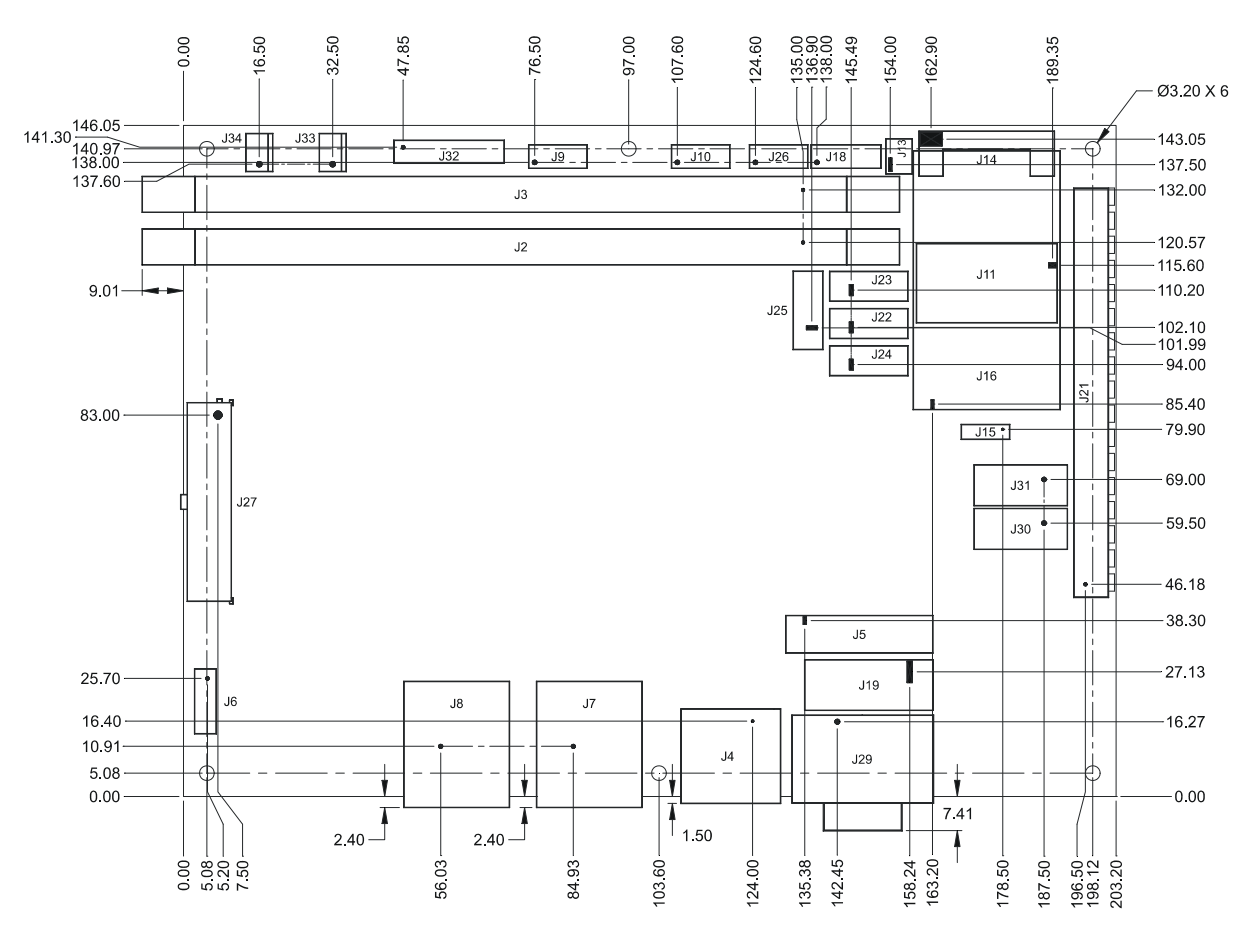

 $\overline{i}$ 

**All connector dimensions are taken from Pin 1**.

*Bottom view* 

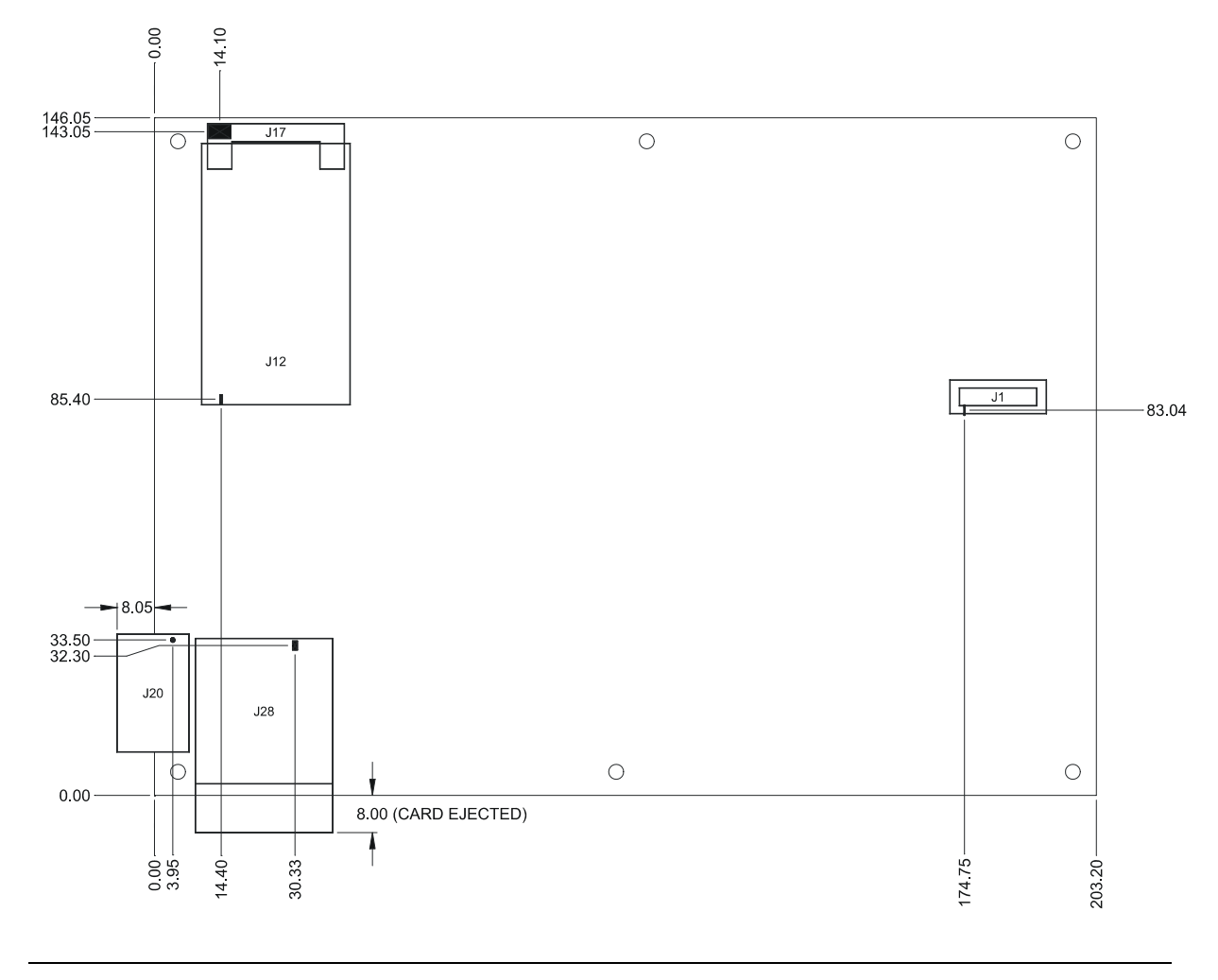

 $\left| i\right\rangle$ 

**All connector dimensions are taken from Pin 1**.

# <span id="page-22-1"></span><span id="page-22-0"></span>**Connectors**

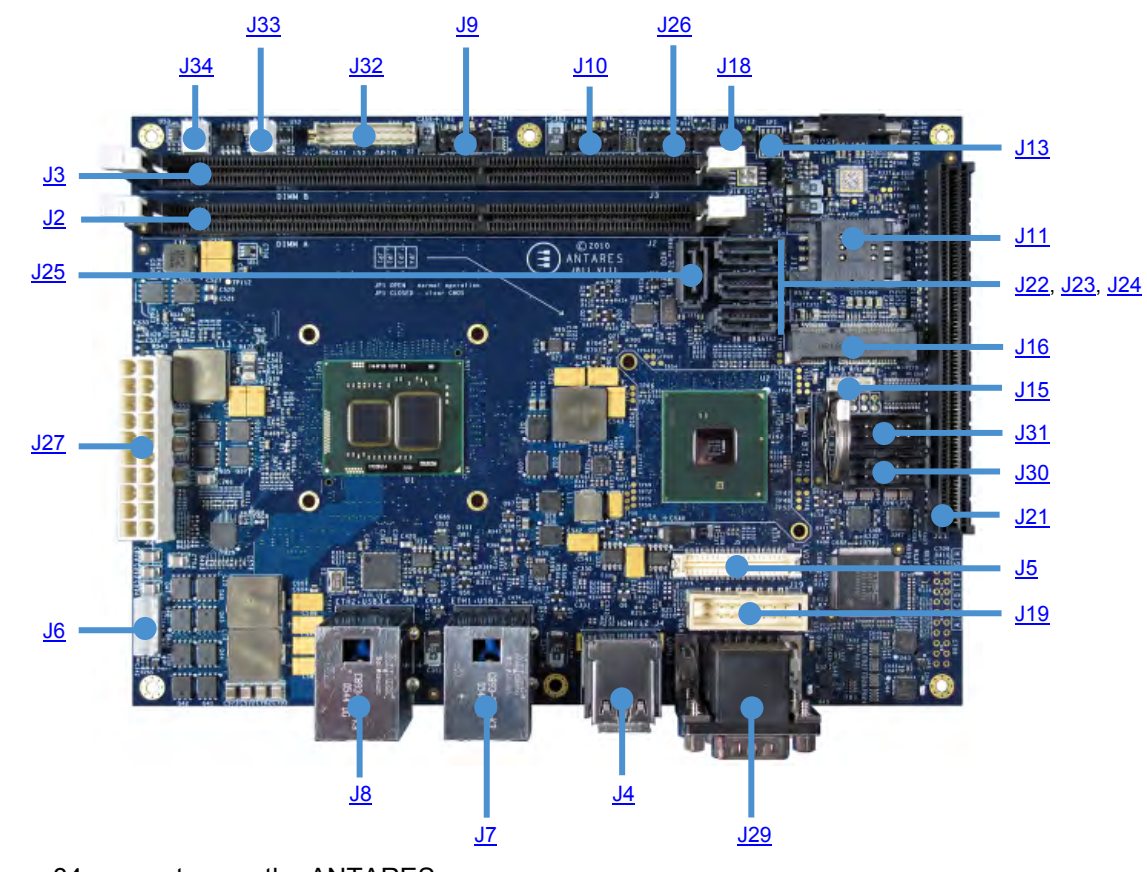

The following diagram shows the connectors on the ANTARES. Click on any link for information.

There are 34 connectors on the ANTARES:

| <b>Connector</b> | <b>Function</b>                                                | <b>Connector details in section</b>  |
|------------------|----------------------------------------------------------------|--------------------------------------|
| J <sub>1</sub>   | XDP.                                                           | XDP connector, page 25.              |
| J2               | DDR <sub>3</sub> slot 1.                                       | DDR3 connector slot 1, page 26.      |
| J3               | DDR3 slot 2.                                                   | DDR3 connector slot 2, page 26.      |
| J <sub>4</sub>   | Dual HDMI connector (single HDMI<br>connector – built option). | Dual HDMI connector, page 28.        |
| J5               | LVDS connector.                                                | LVDS connector, page 29.             |
| J6               | Backlight connector.                                           | Backlight connector, page 29.        |
| J7               | LAN and two USB connectors.                                    | LAN and two USB connectors, page 30. |
| J8               | LAN and two USB connectors.                                    | LAN and two USB connectors, page 30. |
| J9               | USB4/5 header.                                                 | USB4/5 connectors, page 30.          |
|                  |                                                                | continued                            |

# **EUROTECH**

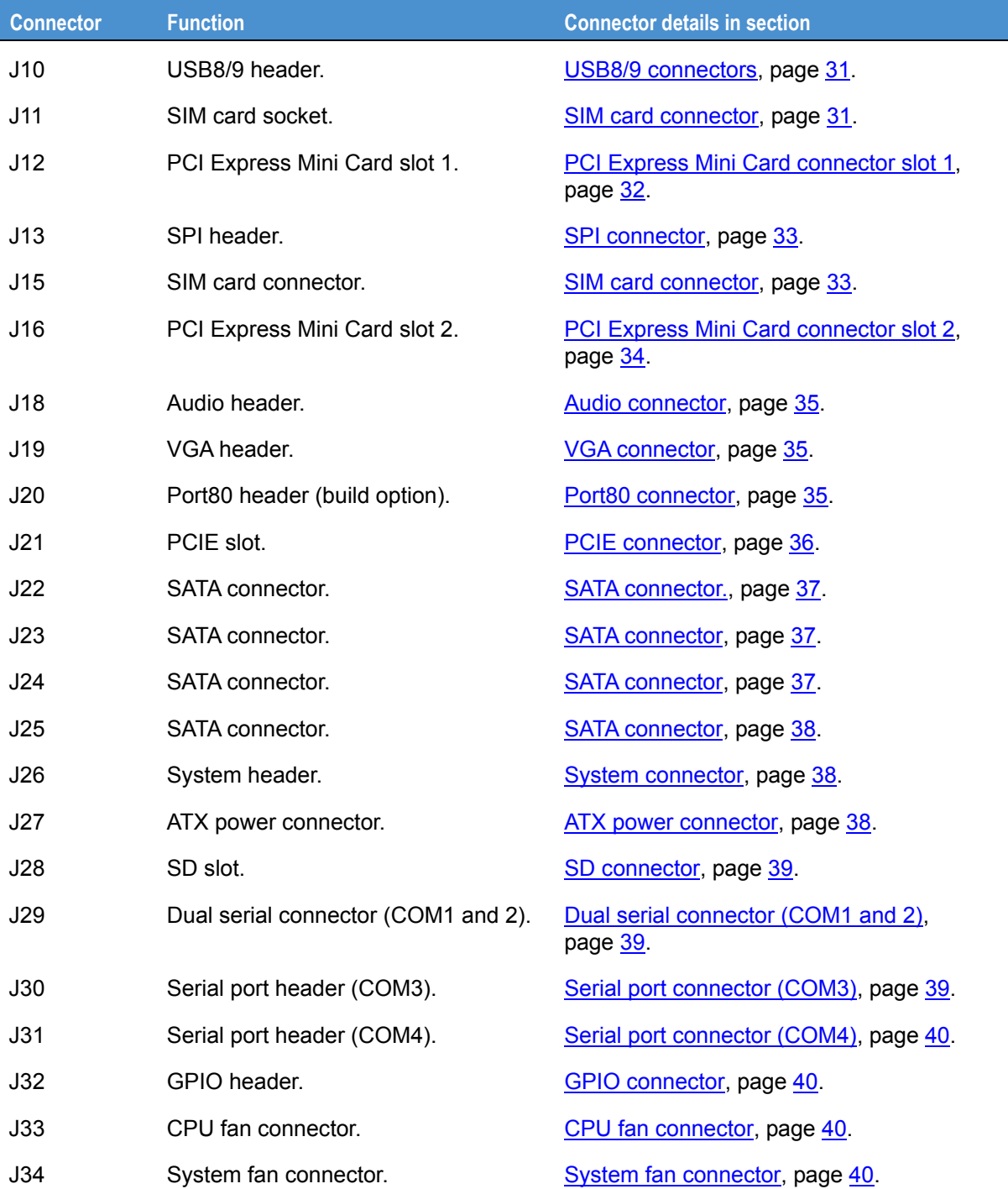

# <span id="page-24-1"></span><span id="page-24-0"></span>*J1 - XDP connector (not fitted)*

Connector: Samtec BSH-030-01-L-D-A-TR.

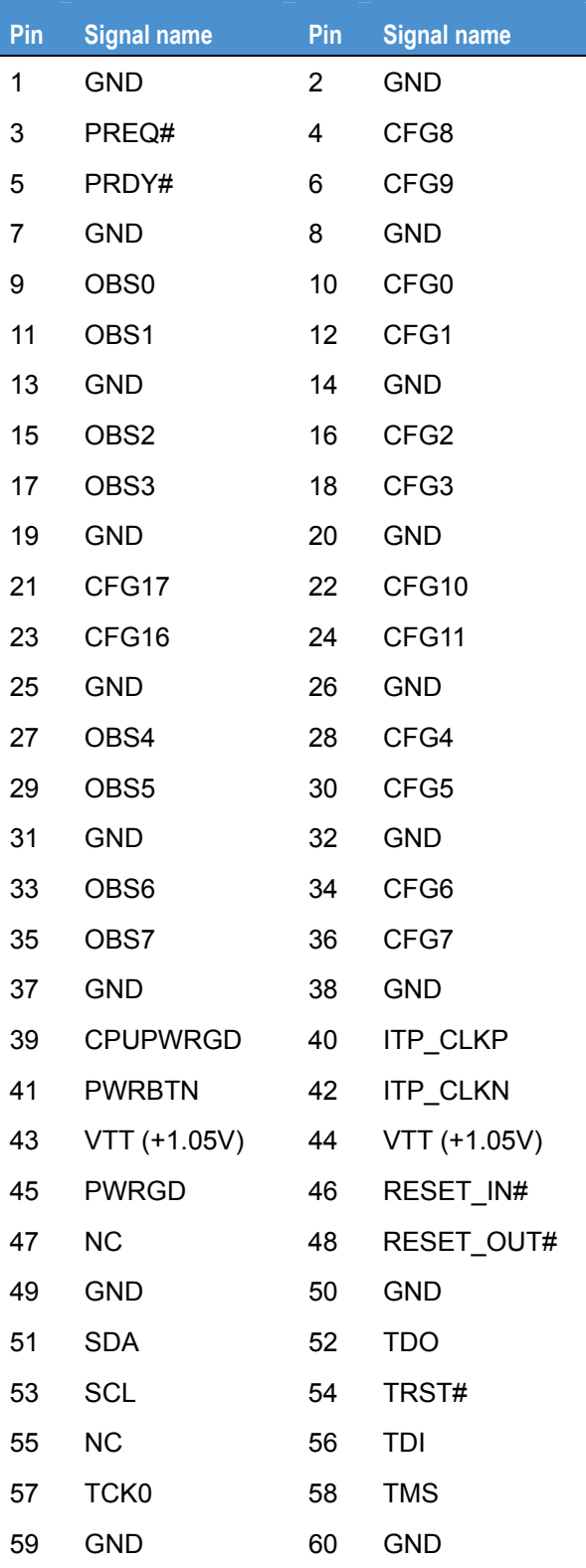

# <span id="page-25-2"></span><span id="page-25-1"></span><span id="page-25-0"></span>*J2 – DDR3 slot 1 and J3 – DDR3 slot 2*

The slots are connected to separate channels.

Connector: TYCO 1-1932000-1.

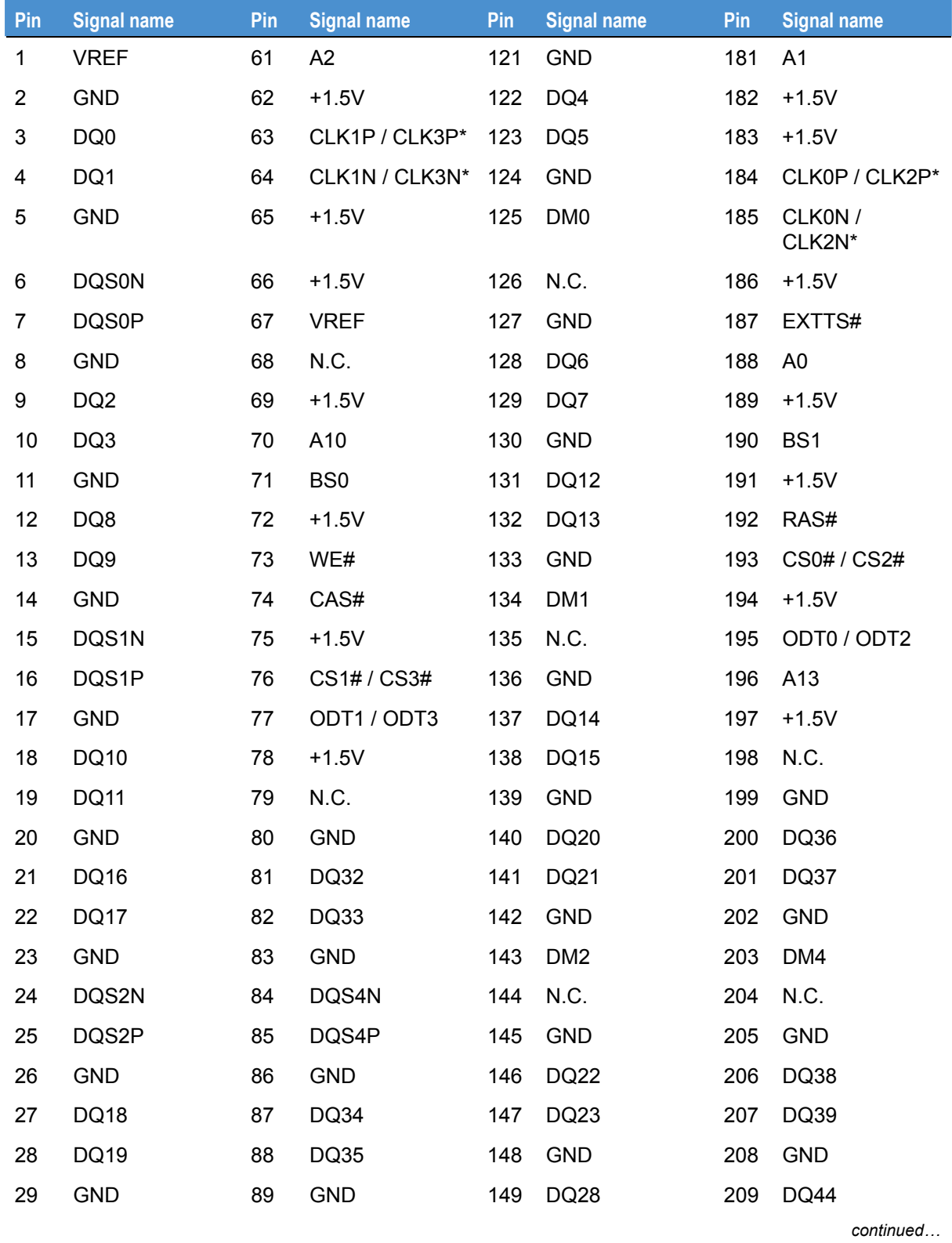

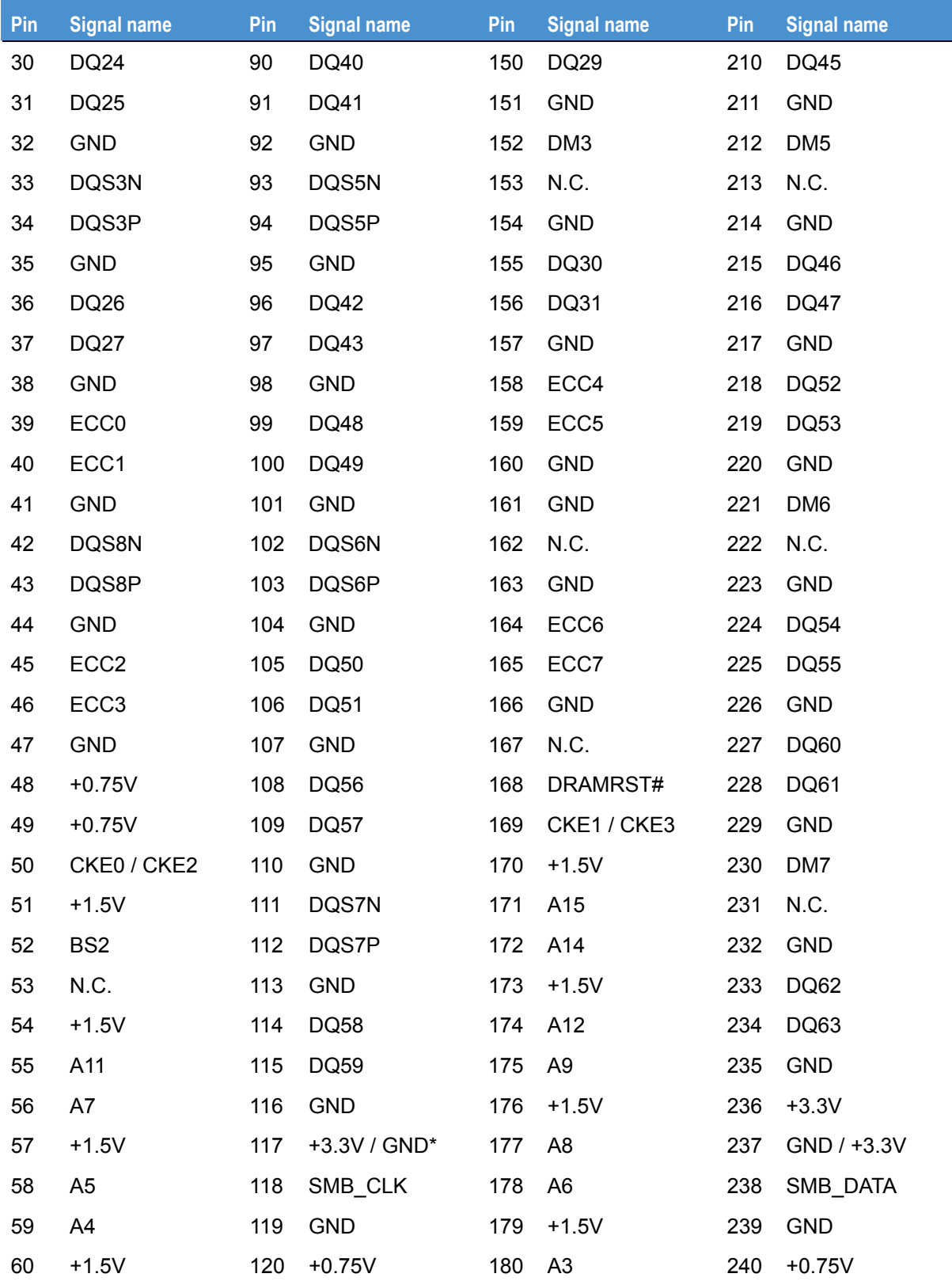

\* Slot 0 / Slot 1

# <span id="page-27-1"></span><span id="page-27-0"></span>*J4 – Dual HDMI connector*

Connector: TYCO AMP 1888811-1.

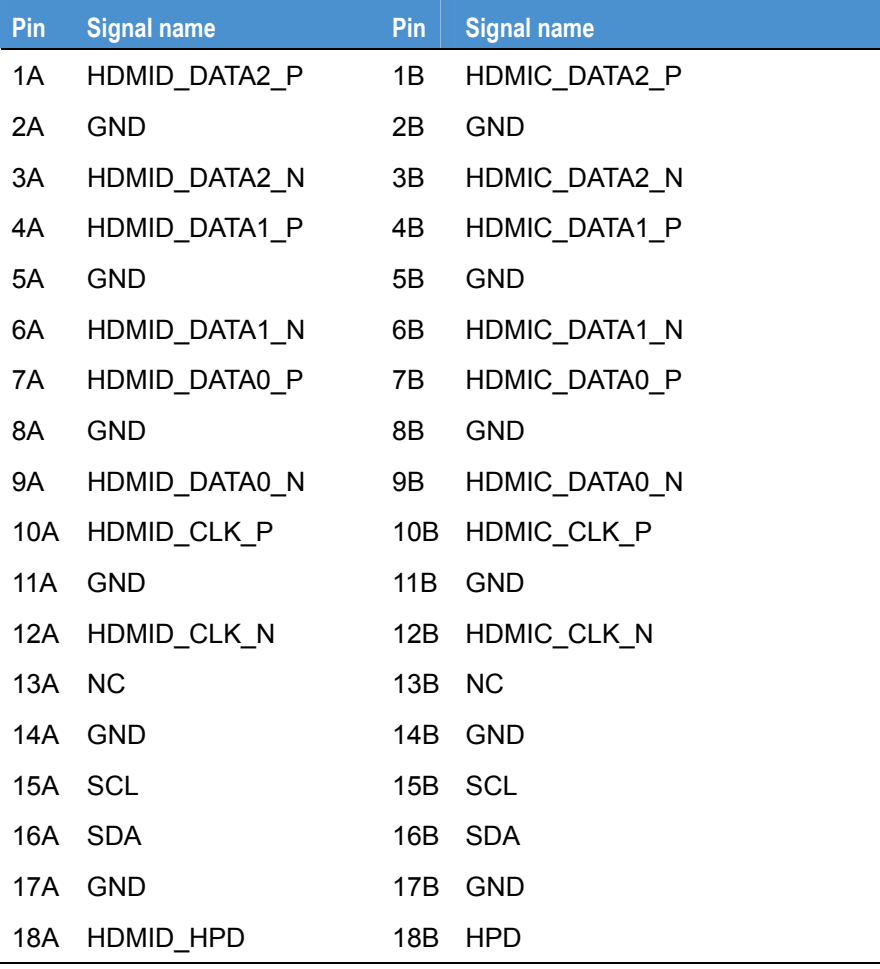

# <span id="page-28-3"></span><span id="page-28-1"></span><span id="page-28-0"></span>*J5 – LVDS connector*

Connector: Hirose DF13-40DP-1.25V(55).

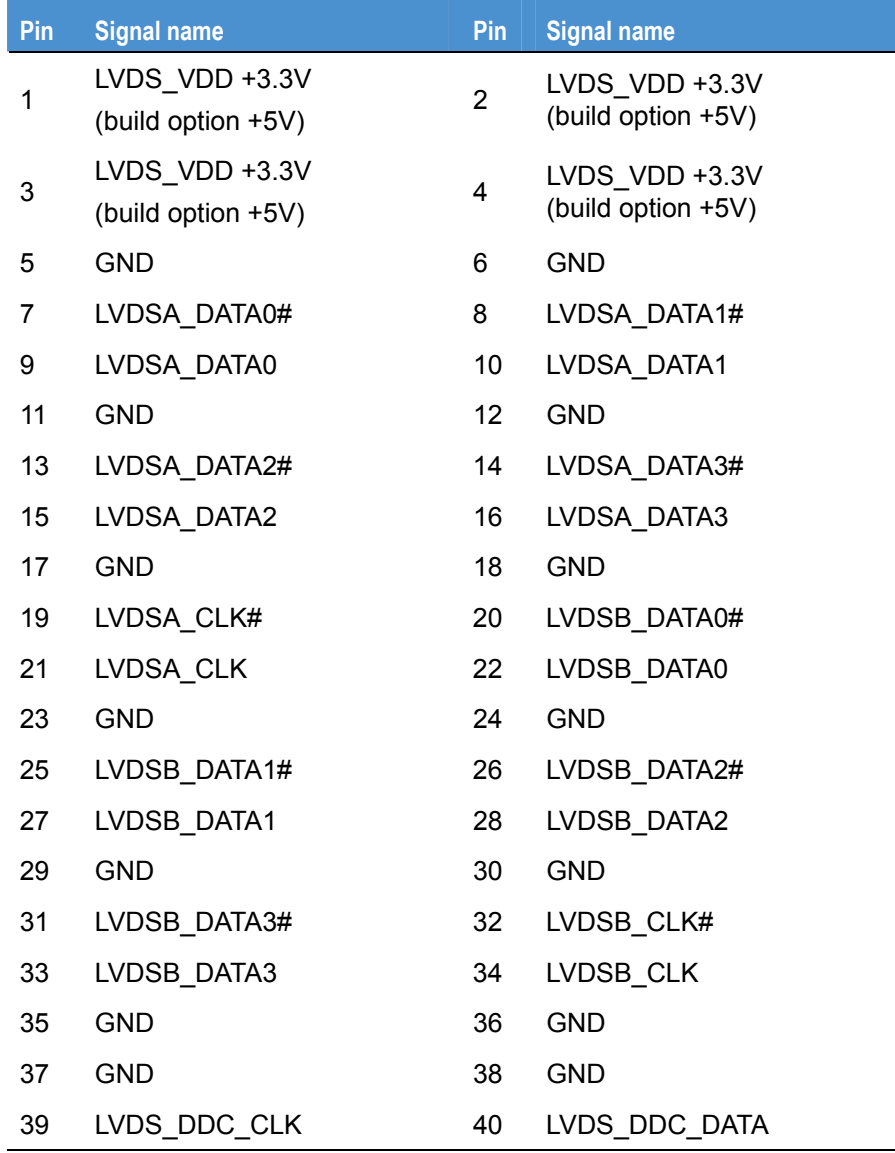

# <span id="page-28-2"></span>*J6 - Backlight connector*

Connector: Neltron 2417SJ-06-F4.

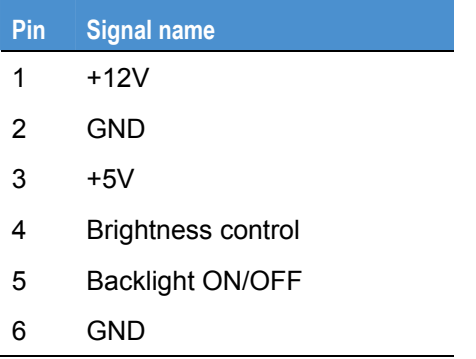

# <span id="page-29-1"></span><span id="page-29-0"></span>*J7- LAN and two USB connectors*

Connector: PULSE JW0-0006NL.

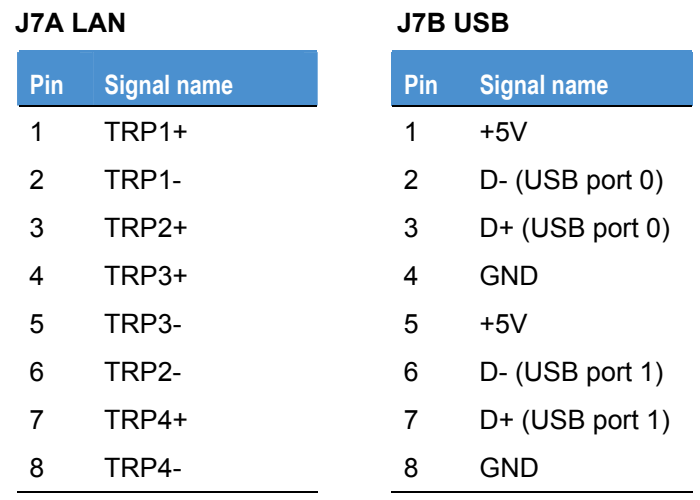

# <span id="page-29-2"></span>*J8- LAN and two USB connectors*

Connector: PULSE JW0-0006NL.

## **J8A LAN J8B USB**

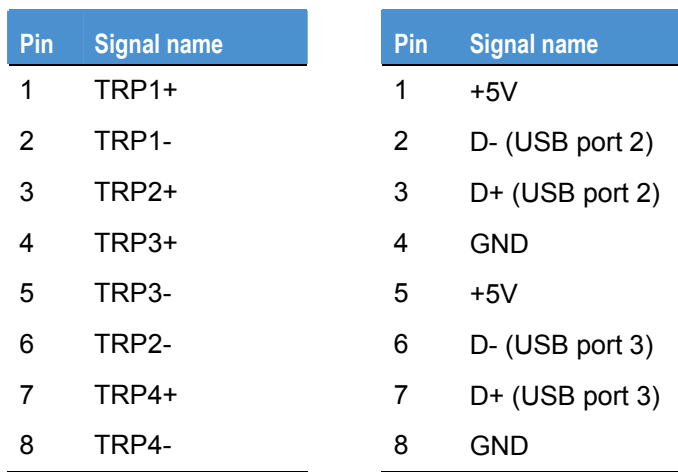

### <span id="page-29-3"></span>*J9 – USB4/5 connector*

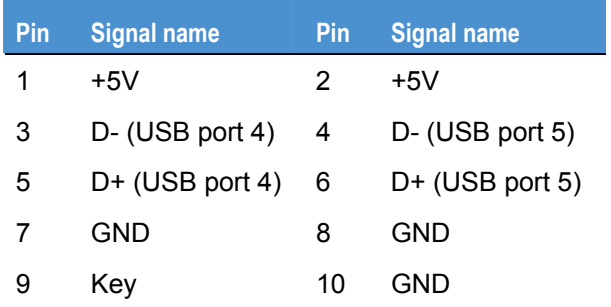

# <span id="page-30-0"></span>*J10 – USB8/9 connector*

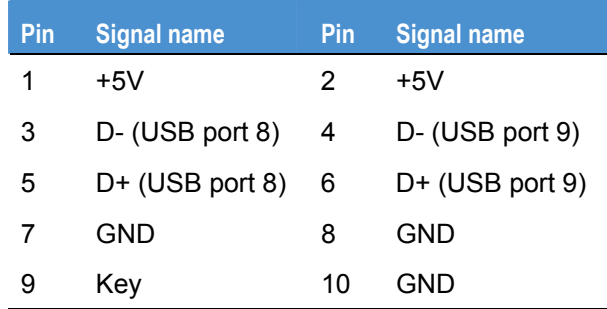

# <span id="page-30-1"></span>*J11 - SIM card socket*

The SIM socket is connected to PCIE minicard slot 1. Connector: JAE SF7W008S1AE900.

٦

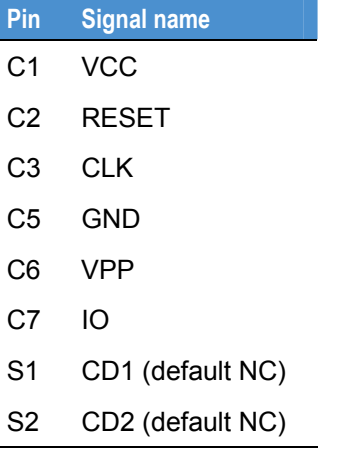

# <span id="page-31-1"></span><span id="page-31-0"></span>*J12 - PCI Express Mini Card slot 1*

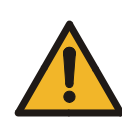

Hot plug is not supported. Please switch off the board when PCIE mini card is being inserted or removed.

Connector: FOXCONN AS0B226-S68N-7F, MINIPCI express, 52.SMT, 0.7, 6.8mm, STD, 25.

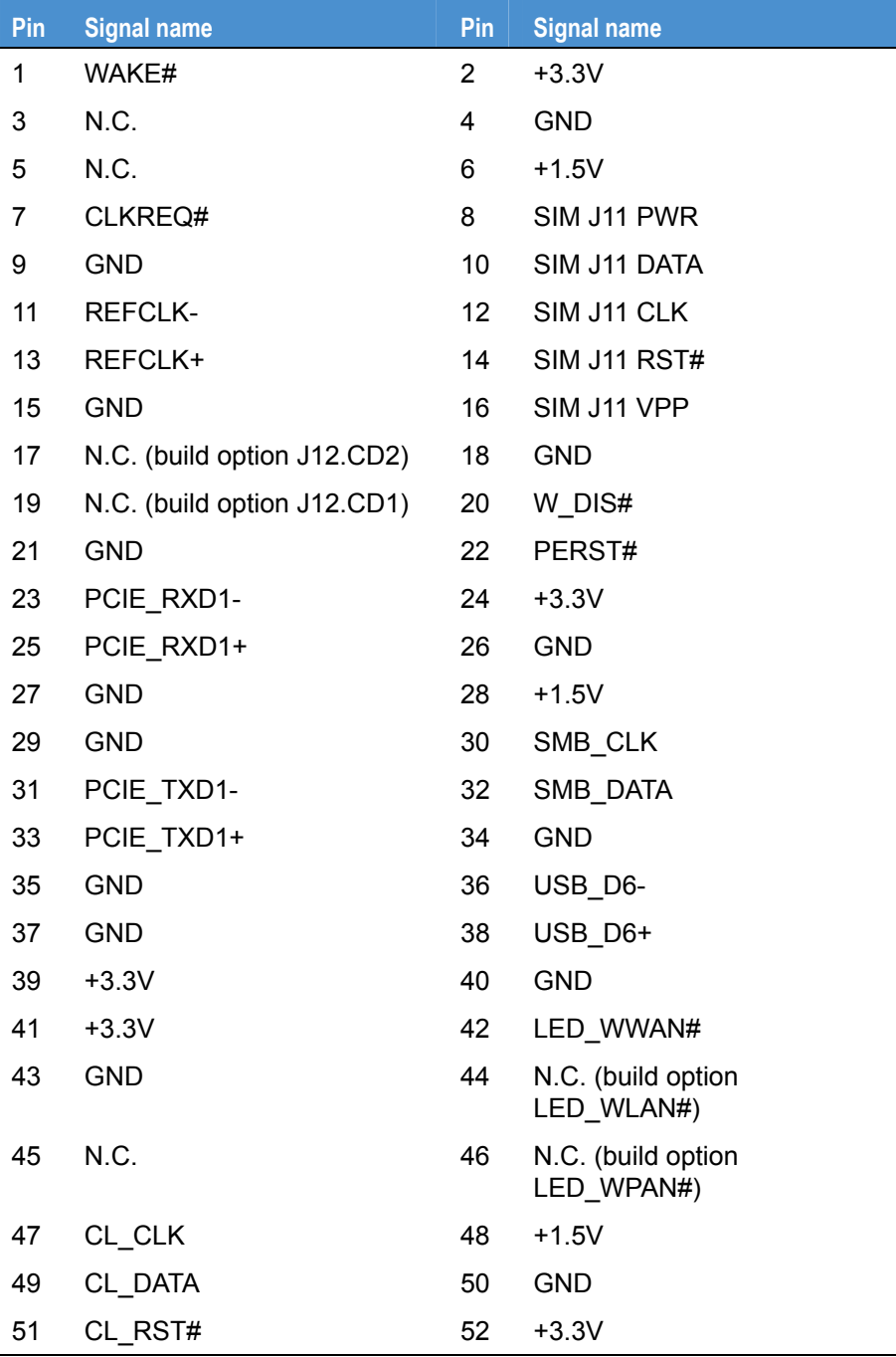

# <span id="page-32-1"></span><span id="page-32-0"></span>*J13 – SPI connector*

Connector: Samtec FTS-104-01-L-DV.

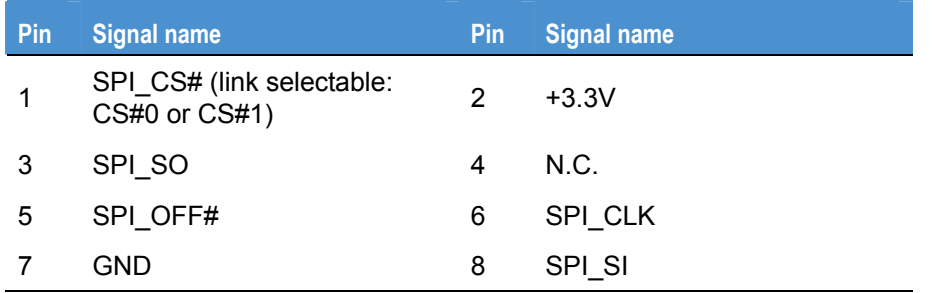

# <span id="page-32-2"></span>*J15 - SIM card connector*

The SIM card connector is connected to PCIE minicard slot 2.

Connector: Molex 53047-0710.

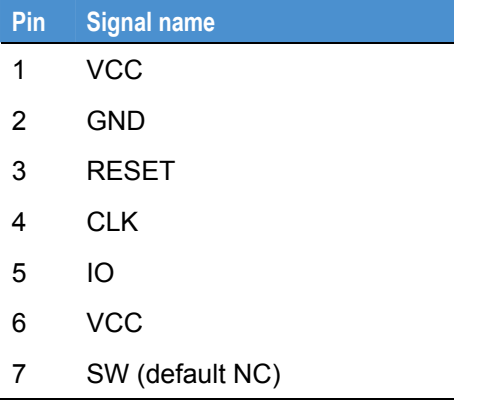

# <span id="page-33-1"></span><span id="page-33-0"></span>*J16 - PCI Express Mini Card slot 2*

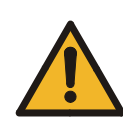

Hot plug is not supported. Please switch off the board when PCIE mini card is being inserted or removed.

Connector: FOXCONN AS0B226-S68N-7F, MINIPCI Express, 52.SMT, 0.7, 6.8mm, STD, 25.

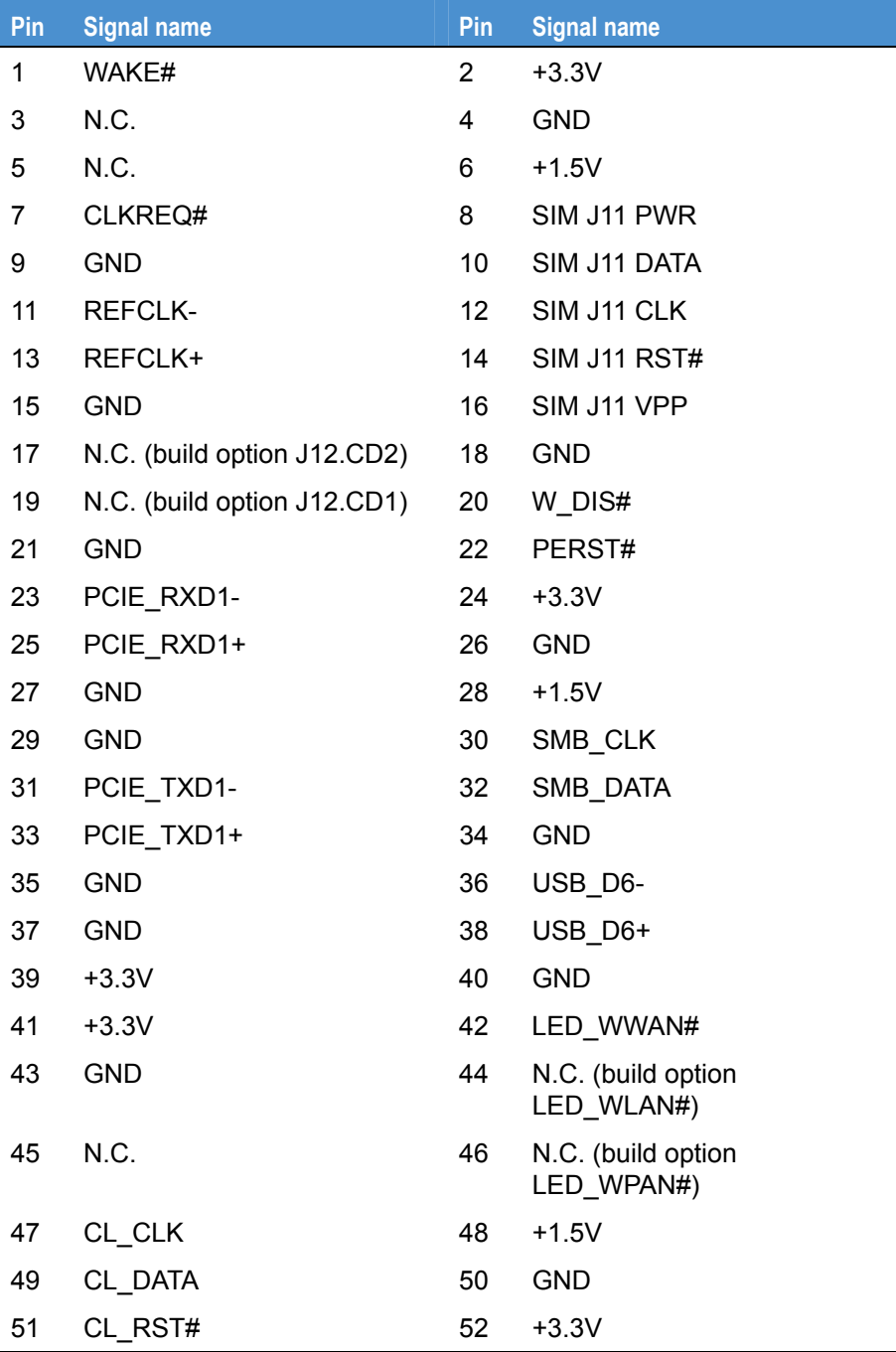

# <span id="page-34-1"></span><span id="page-34-0"></span>*J18 – Audio connector*

Connector: OUPIIN 2011-2x6-G-S W/ROHS.

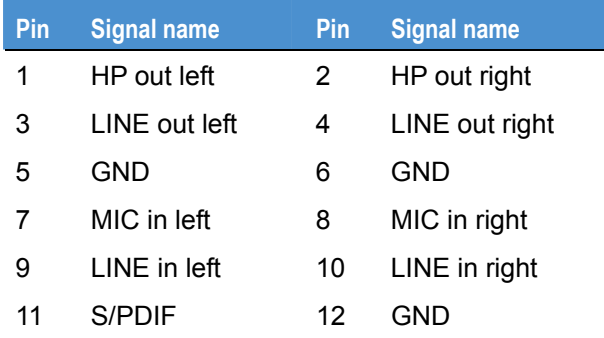

# <span id="page-34-2"></span>*J19 – VGA connector*

Connector: NELTRON 2316SM-16G.

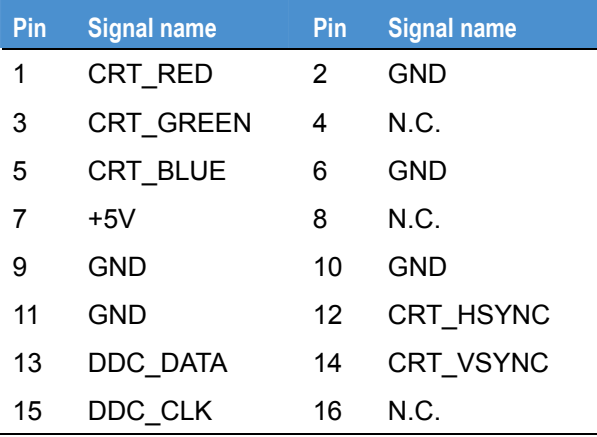

# <span id="page-34-3"></span>*J20 – Port80 connector (build option)*

Connector: OUPIIN 2011-2X10-G-R.

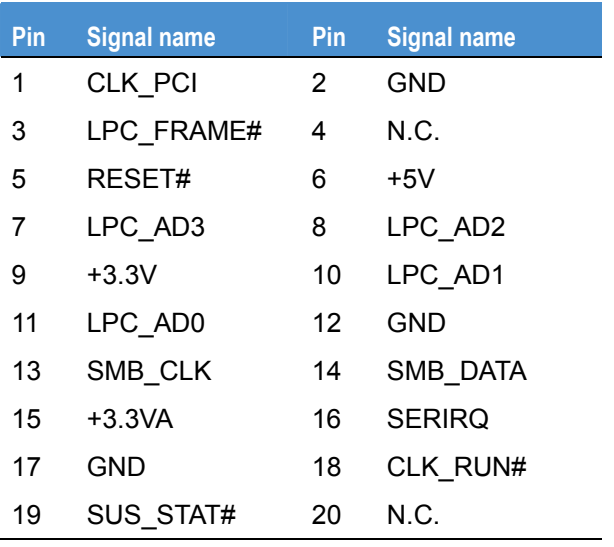

# <span id="page-35-1"></span><span id="page-35-0"></span>*J21 – PCIE slot*

Connector: FCI 10018783-10003TLF.

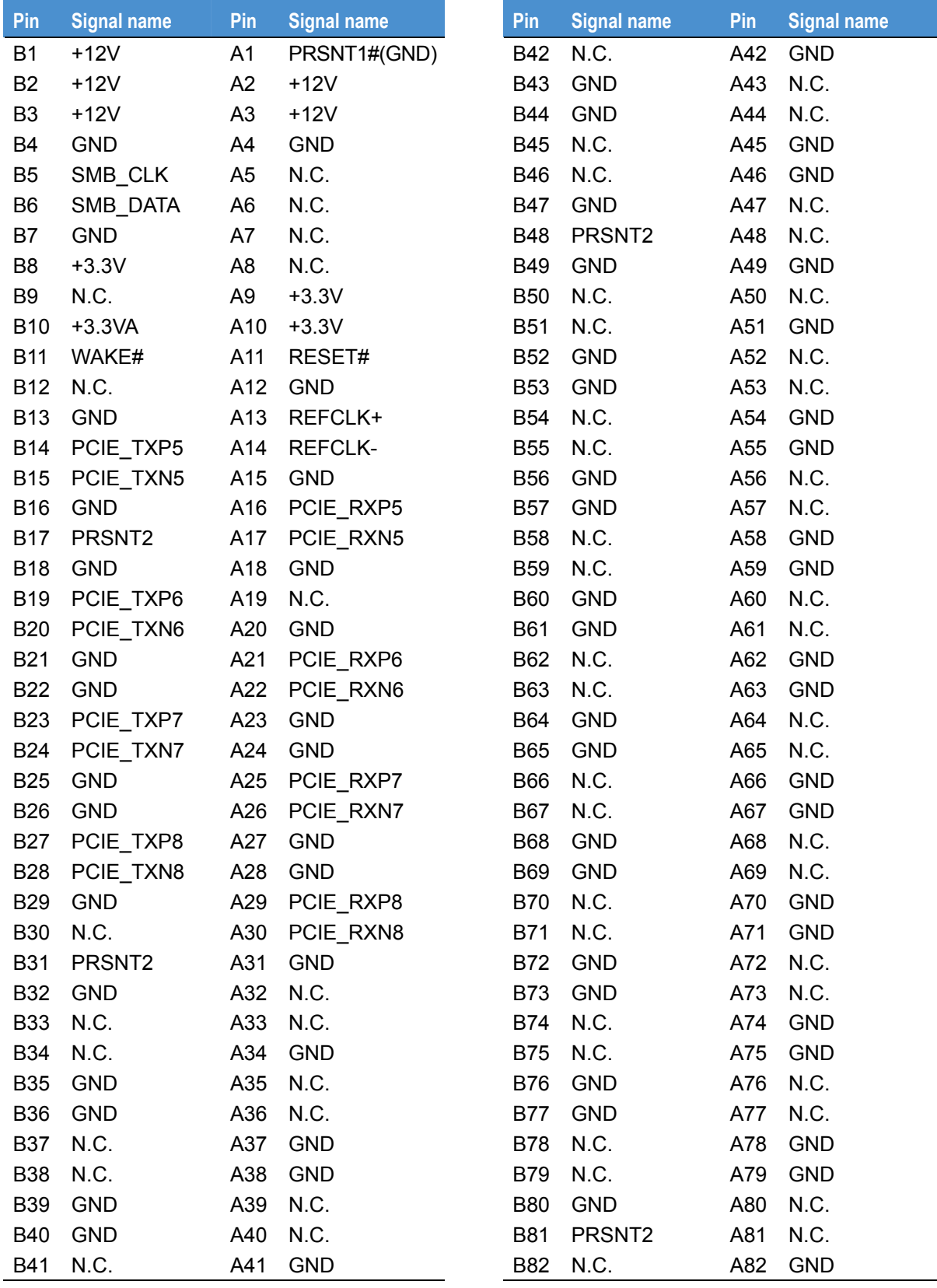

# <span id="page-36-0"></span>*J22 - SATA connector*

Connector: Molex 67800-5005.

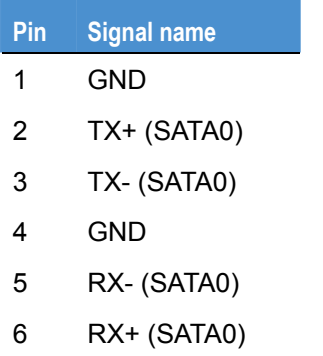

7 GND

# <span id="page-36-2"></span>*J23 - SATA connector*

Connector: Molex 67800-5005.

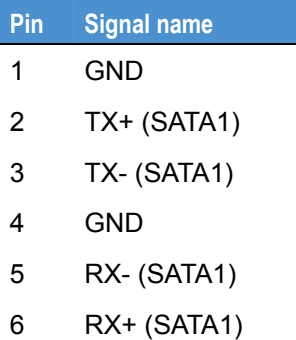

7 GND

# <span id="page-36-3"></span>*J24 - SATA connector*

Connector: Molex 67800-5005.

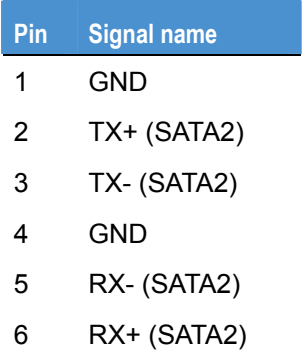

<span id="page-36-1"></span>7 GND

# <span id="page-37-2"></span><span id="page-37-1"></span><span id="page-37-0"></span>*J25 - SATA connector*

Connector: Molex 67800-5005.

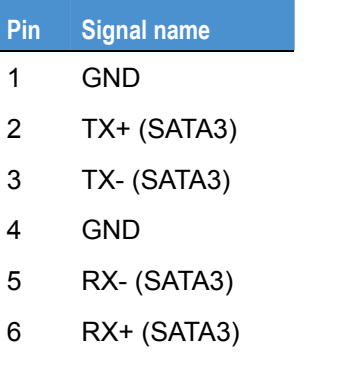

7 GND

# <span id="page-37-3"></span>*J26 – System connector*

Connector: OUPIIN 2011-2x5-G-S W/ROHS.

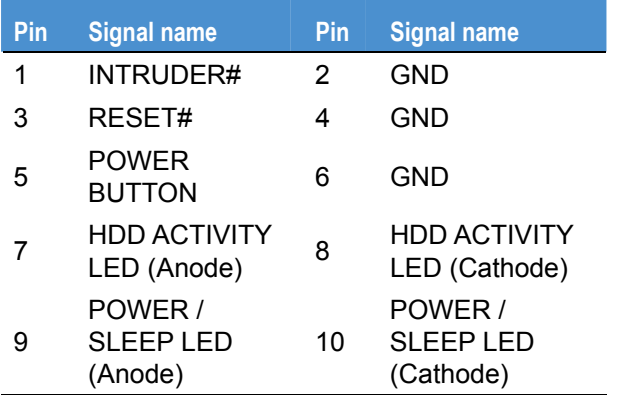

# <span id="page-37-4"></span>*J27 – ATX power connector*

Connector: Molex 87427-2042.

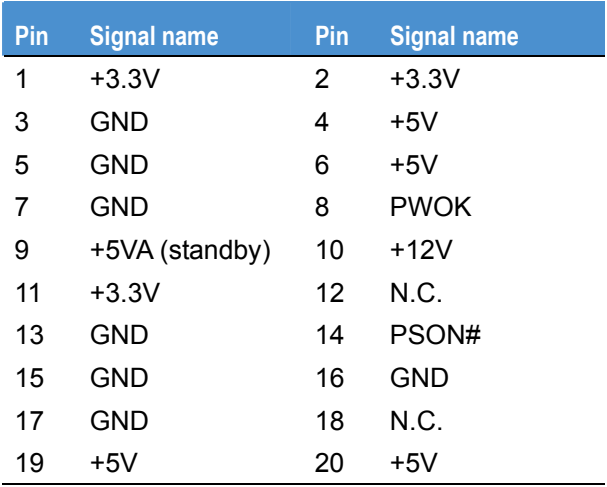

# <span id="page-38-1"></span><span id="page-38-0"></span>*J28 – SD slot*

Connector: Molex 67840-8001.

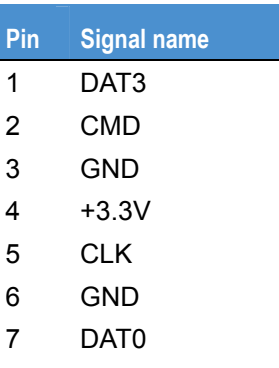

- 8 DAT1
- 9 DAT2

# <span id="page-38-2"></span>*J29 – Dual serial connector (COM1 and 2)*

Connector: Kycon K42X-E9P/P-C4NJ.

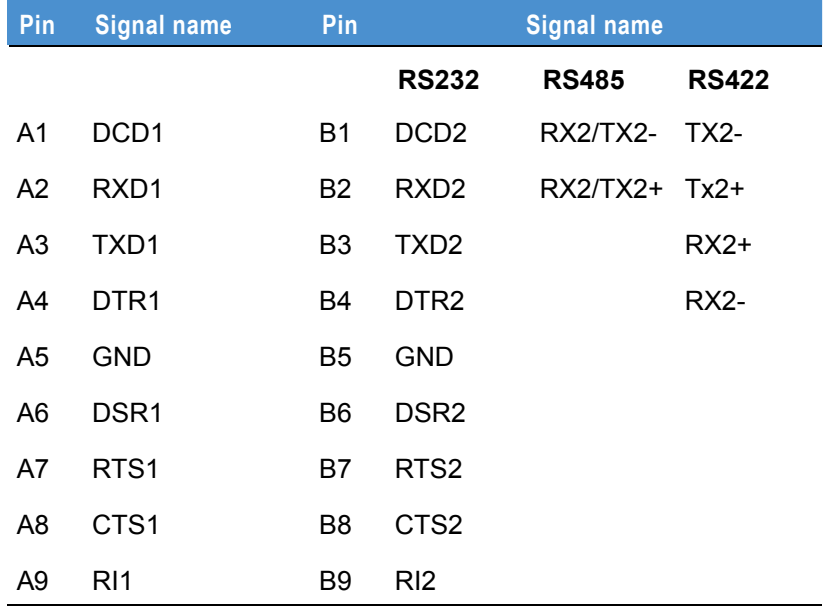

# <span id="page-38-3"></span>*J30 –Serial port connector (COM3)*

Connector: Oupiin 3012-10-G-S-B W/ROHS.

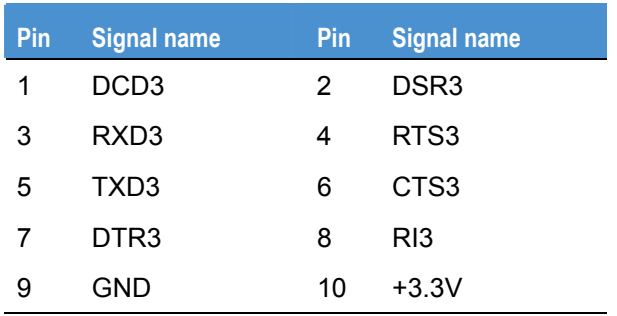

# <span id="page-39-1"></span><span id="page-39-0"></span>*J31 –Serial port connector (COM4)*

Connector: Oupiin 3012-10-G-S-B W/ROHS.

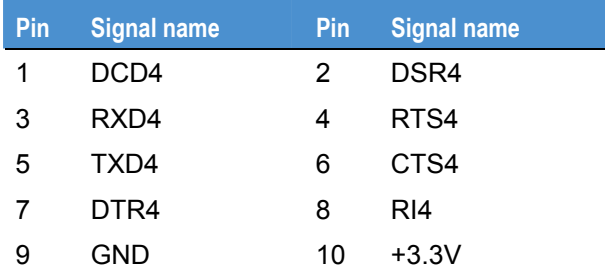

# <span id="page-39-2"></span>*J32 – GPIO connector*

Connector: Neltron 2417SJ-22-PHD.

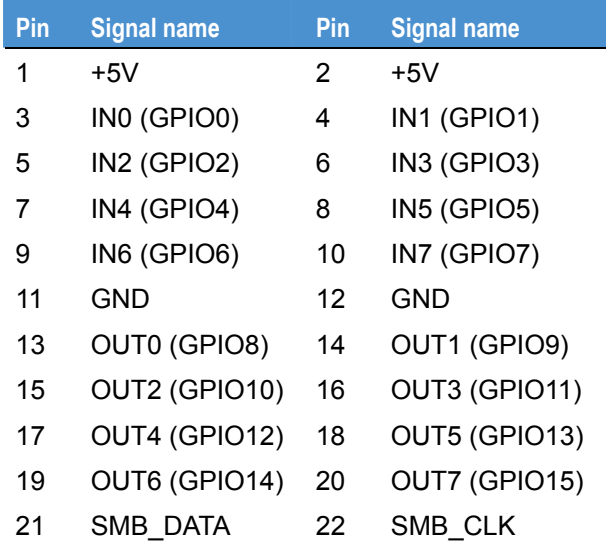

# <span id="page-39-3"></span>*J33 – CPU fan connector*

Connector: Molex 22-27-2031.

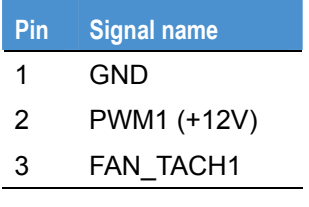

# <span id="page-39-4"></span>*J34 – System fan connector*

Connector: Molex 22-27-2031.

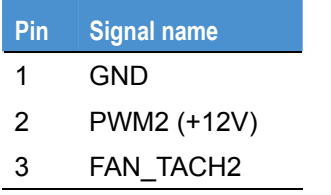

# <span id="page-40-1"></span><span id="page-40-0"></span>**Installation**

### <span id="page-40-2"></span>**Installation considerations**

The following installation notices and installation considerations should be read and understood before the ANTARES is installed. All installation notices pertaining to the installation of the ANTARES should be strictly adhered to. Failing to adhere to these precautions may lead to severe damage of the ANTARES and injury to the person installing the motherboard.

#### *Installation notices*

The installation instructions described in this manual should be carefully followed in order to prevent damage to the ANTARES, ANTARES components and injury to the user.

Before and during the installation please **DO** the following:

- Read the user manual. The user manual provides a complete description of the ANTARES installation instructions and configuration options.
- Wear an electrostatic discharge (ESD) cuff. Electronic components are easily damaged by ESD. Wearing an ESD cuff removes ESD from the body and helps prevent ESD damage.
- Place the ANTARES on an antistatic pad. When installing or configuring the motherboard, place it on an antistatic pad. This helps to prevent potential ESD damage.
- Turn off all power to the ANTARES. When working with the ANTARES, make sure that it is disconnected from all power supplies and that no electricity is being fed into the system.

Before and during the installation of the ANTARES **DO NOT**:

- Remove any of the stickers on the PCB board. These stickers are required for warranty validation.
- Use the product before verifying all the cables and power connectors are properly connected.
- Allow screws to come in contact with the PCB circuit, connector pins, or its components.

#### *Installation Checklist*

The following checklist is provided to ensure the ANTARES is properly installed:

- A compatible memory module is properly inserted into the slot.
- The jumpers have been properly configured.
- The ANTARES is inserted into a chassis with adequate ventilation.
- The correct power supply is being used.
- The following devices are properly connected:
	- SATA drives.
	- Power supply.
	- Display output.
	- USB keyboard and mouse.
- Fan and heatsinks are properly installed.

#### *Memory module installation*

The ANTARES uses standard DDR3 DIMM ECC or non ECC memory modules. If only one memory module is used, this can be plugged in to either memory slot 1 or 2.

To install a DIMM memory module into a DIMM socket, please follow the steps below:

- **1** Locate the DIMM sockets by placing the ANTARES on an anti-static pad with the solder side facing up.
- **2** Align the DIMM module with the socket. The DIMM module must be oriented in such a way that the notch in the middle of the DIMM module is aligned with the plastic bridge in the socket.
- **3** Insert the DIMM module by pushing it into the socket.

When the DIMM module is plugged in properly, the DIMM socket arms are closed, securing the DIMM in the socket.

#### *Jumper settings*

Before the ANTARES is installed in the system, the jumpers must be set in accordance with the desired configuration.

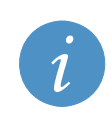

#### **Information:**

A jumper is a metal bridge used to close an electrical circuit. It consists of two or three metal pins and a small metal clip (often protected by a plastic cover) that slides over the pins to connect them. To CLOSE/SHORT a jumper means connecting the pins of the jumper with the plastic clip and to OPEN a jumper means removing the plastic clip from a jumper.

Default jumper configuration: no jumpers fitted.

#### *Clear CMOS Jumper*

Jumper Label: JP1

If the ANTARES fails to boot due to improper BIOS settings, the clear CMOS jumper clears the CMOS data and resets the system BIOS information. To do this, use the jumper cap to close pins 1 and 2 for a few seconds then remove the jumper and place it back to pin 1.

If the "CMOS Settings Wrong" message is displayed during the boot up process, the fault may be corrected by pressing the F1 button to enter the *CMOS Setup* menu. Do one of the following:

- Enter the correct CMOS setting.
- Load Optimal Defaults.
- Load Failsafe Defaults.

After having done one of the above, save the changes and exit the CMOS Setup menu.

The clear CMOS jumper settings (JP1) are shown in the following table.

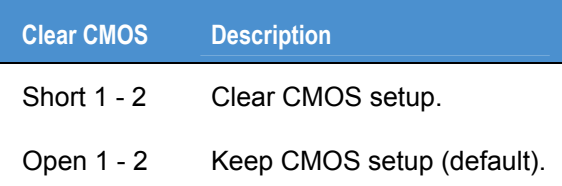

# <span id="page-42-1"></span><span id="page-42-0"></span>**Chassis installation**

#### *Airflow*

Airflow is critical to the cooling of the CPU and other on-board components. The chassis used to house the ANTARES must have air vents to allow cool air to move into the system and hot air to move out.

The ANTARES must be installed in a chassis with ventilation holes on the sides allowing airflow to travel through the heat sink surface. In a system with an individual power supply unit, the cooling fan of a power supply can also help generate airflow through the board surface.

Please contact a Eurotech sales representative or visit the Eurotech website to find out more about the available enclosures. See [Eurotech Group Worldwide Presence](#page-60-0), page [61](#page-60-1), for contact details.

#### *Audio Breakout Installation*

The audio breakout consists of three audio jacks wired to a 12-pin audio connector. One audio jack, Mic In, connects to a microphone. The remaining two audio jacks connect to Line-In and Headphones. To install the audio breakout, please refer to the steps below:

**1** Locate the audio connector.

The location of the 12-pin audio connector is shown in [Connectors](#page-22-0), page [23.](#page-22-1)

- **2** Align pin 1 on the on-board connector with pin 1 of the audio cable connector. Pin 1 of the audio cable connector is indicated with a triangle.
- **3** Connect the audio devices.

### *RS-232 Cable*

The RS-232 cable consists of one serial port connector attached to a serial communications cable that is then attached to a D-sub 9 male connector. To install the RS-232 cable, please follow the steps below.

- **1** Locate the connector. The location of the RS-232 connector is shown in [Connectors](#page-22-0), page [23.](#page-22-1)
- **2** Insert the cable connector into the serial port box header. The red wire in the RS232 cable indicates pin 1. Align pin 1 of the onboard connector with pin 1 of the RS232 cable connector.
- **3** Secure the bracket.

The RS-232 connector has two retention screws that must be secured to a chassis or bracket.

**4** Connect the serial device.

#### *SATA drive connection*

To connect the SATA drives to the connectors, please follow the steps below.

- **1** Locate the connectors. The locations of the SATA drive connectors are shown in [Connectors,](#page-22-0) page [23](#page-22-1).
- **2** Press the clip on the connector at the end of the SATA cable and insert the cable connector into the on-board SATA drive connector.
- **3** Insert the connector at the other end of the cable to the connector on the back of the SATA drive.
- **4** Connect the SATA power cable by attaching the SATA power connector to the back of the SATA drive.

#### *USB cable*

To connect the dual port USB 2.0 cable, please follow the steps below.

**1** Locate the connectors. The locations of the USB connectors are shown in [Connectors,](#page-22-0) page [23.](#page-22-1)

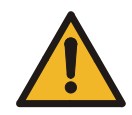

If the USB pins are not properly aligned, the USB device can burn out.

- **2** Once the cable connectors are properly aligned with the USB connector on the ANTARES, connect the cable connectors to the on-board connectors.
- **3** Attach the USB connectors to the chassis.

**Warning:** 

#### *VGA Cable*

The VGA cable consists of one VGA port connector attached to a VGA communications cable that is then attached to a D-sub 15 female connector. To install the VGA cable, please follow the steps below.

- **1** Locate the connector. The location of the VGA connector is shown in [Connectors](#page-22-0), page [23](#page-22-1).
- **2** Insert the connector into the serial port box header.

The red wire in the VGA cable indicates pin 1. Align pin 1 of the onboard connector with pin 1 of the VGA cable connector.

**3** Secure the bracket.

The VGA connector has two retention screws that must be secured to a chassis or bracket.

**4** Connect the VGA monitor.

# <span id="page-44-1"></span><span id="page-44-0"></span>**GPIO mapping**

# <span id="page-44-2"></span>**General Purpose Inputs / Outputs (GPIOs)**

General Purpose Inputs / Outputs are connected to the PCA9535C I2C GPIO expander. These pins can be controlled and accessed using the Eurotech driver.

The GPIO pin connections are as follows:

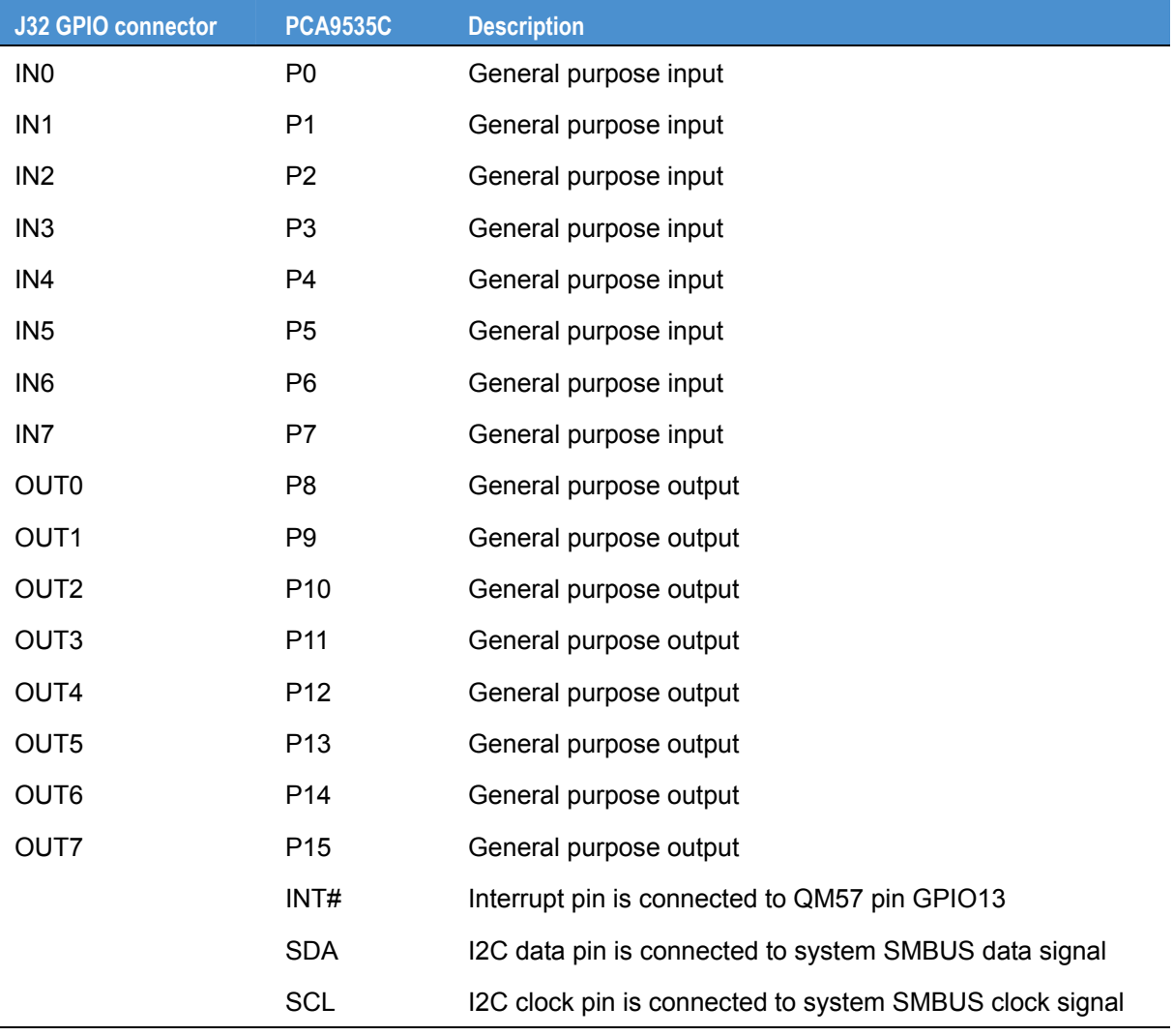

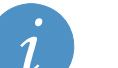

**Notes:** 

- Each Input pin has a 100K pull up resistor connected to a +5V standby voltage rail.
- Each Output pin has a 1K pull up resistor connected to a +5V standby voltage rail.
- The output pins of PCA9535C are open drain.

# <span id="page-45-1"></span><span id="page-45-0"></span>**Watchdog**

# <span id="page-45-2"></span>**Hardware watchdog**

A MAX6369 hardware watchdog is fitted on the ANTARES board. The watchdog is disabled by default. A watchdog timeout is selectable between 1ms and 60s and is control by QM57 GPIO pins.

The watchdog connections are as follows:

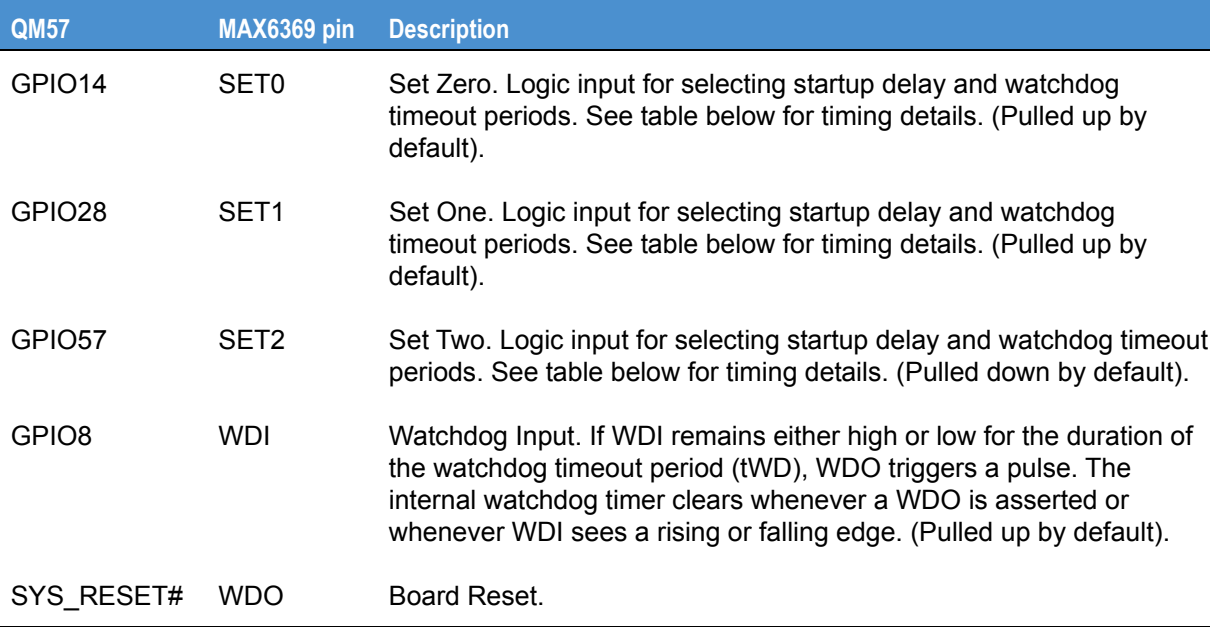

The watchdog timeout settings are as follows:

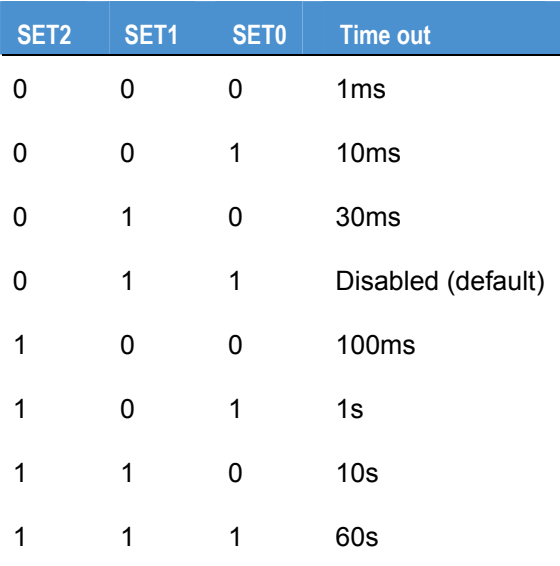

# <span id="page-46-1"></span><span id="page-46-0"></span>**BIOS configuration**

This section explains how to use the BIOS setup utility to modify BIOS settings and control the special features of your computer.

### *Control Keys during POST*

When you turn on or reset the ANTARES system, the Power On Self Test (POST) routine starts. The function keys available during POST are:

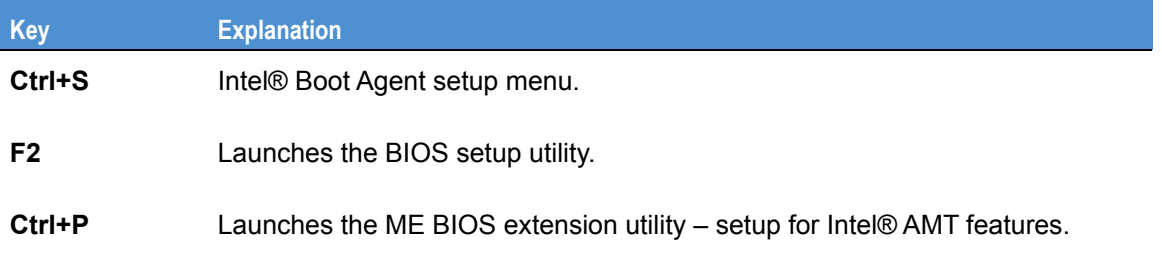

# *General use*

When you launch the BIOS setup utility, the *Main* menu is displayed (see page [48\). The following keys](mailto:support.it@eurotech.com) are available while using the BIOS setup utility:

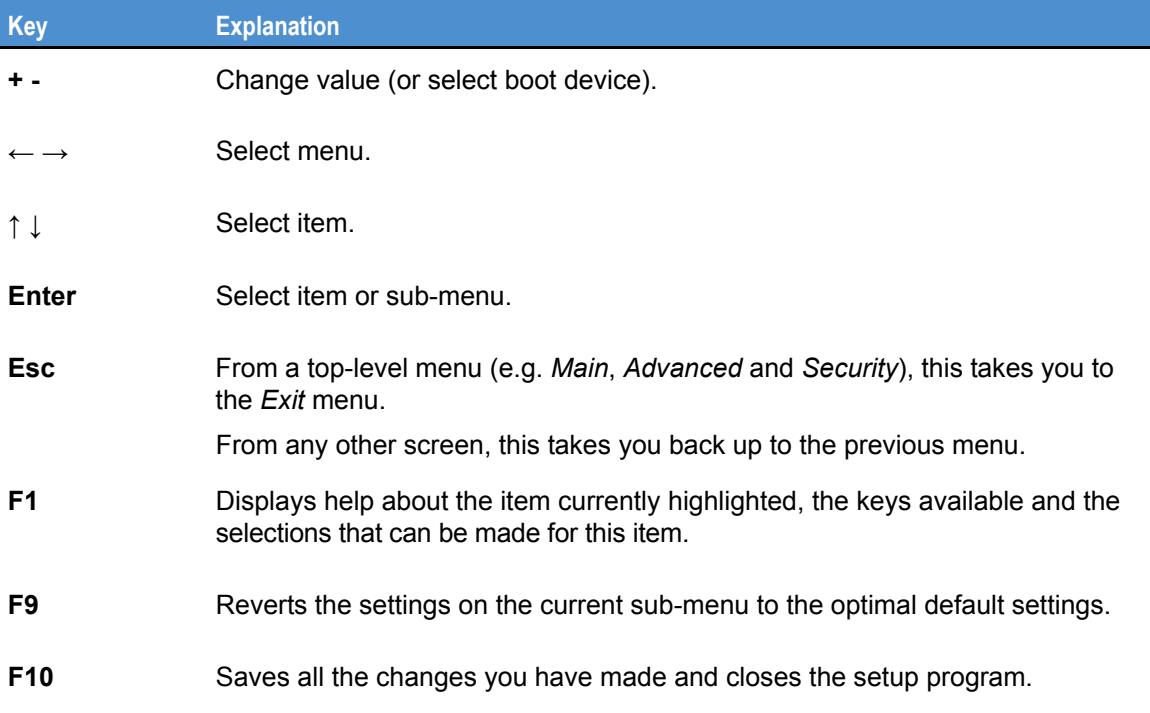

<span id="page-47-0"></span>The top-level menus are summarized in the following table:

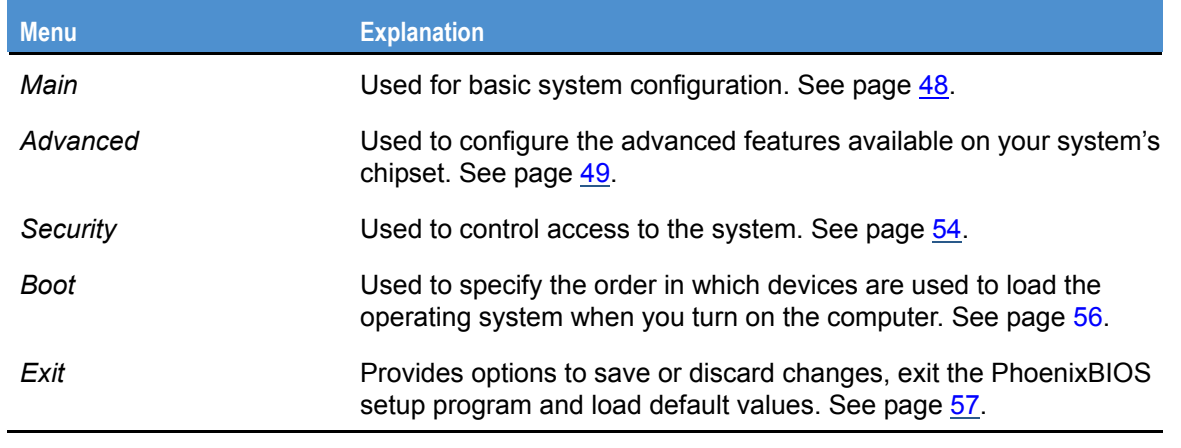

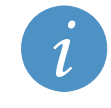

Information about the item currently selected is displayed on the right-hand side of the screen.

# <span id="page-47-1"></span>**Main menu**

The *Main* menu is used to specify your basic system configuration:

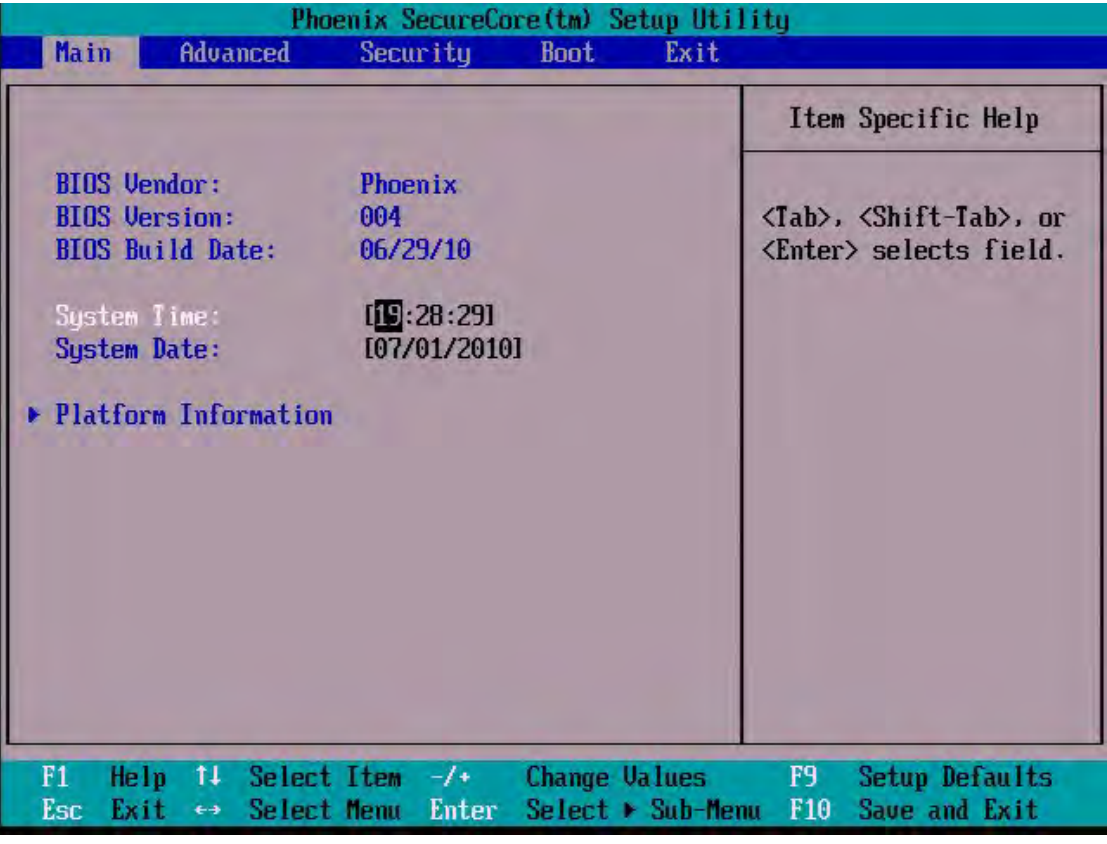

<span id="page-48-0"></span>The following fields are available in the *Main* menu:

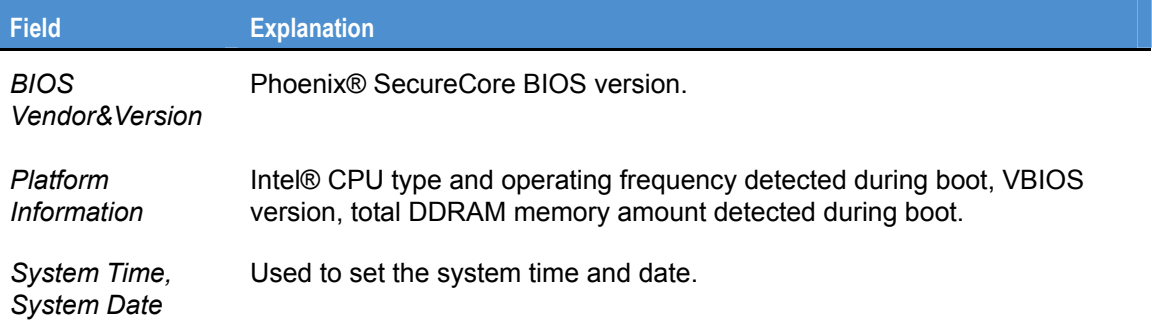

# <span id="page-48-1"></span>**Advanced menu**

The *Advanced* menu is used to configure the advanced features available on your system's chipset. The following screen is displayed:

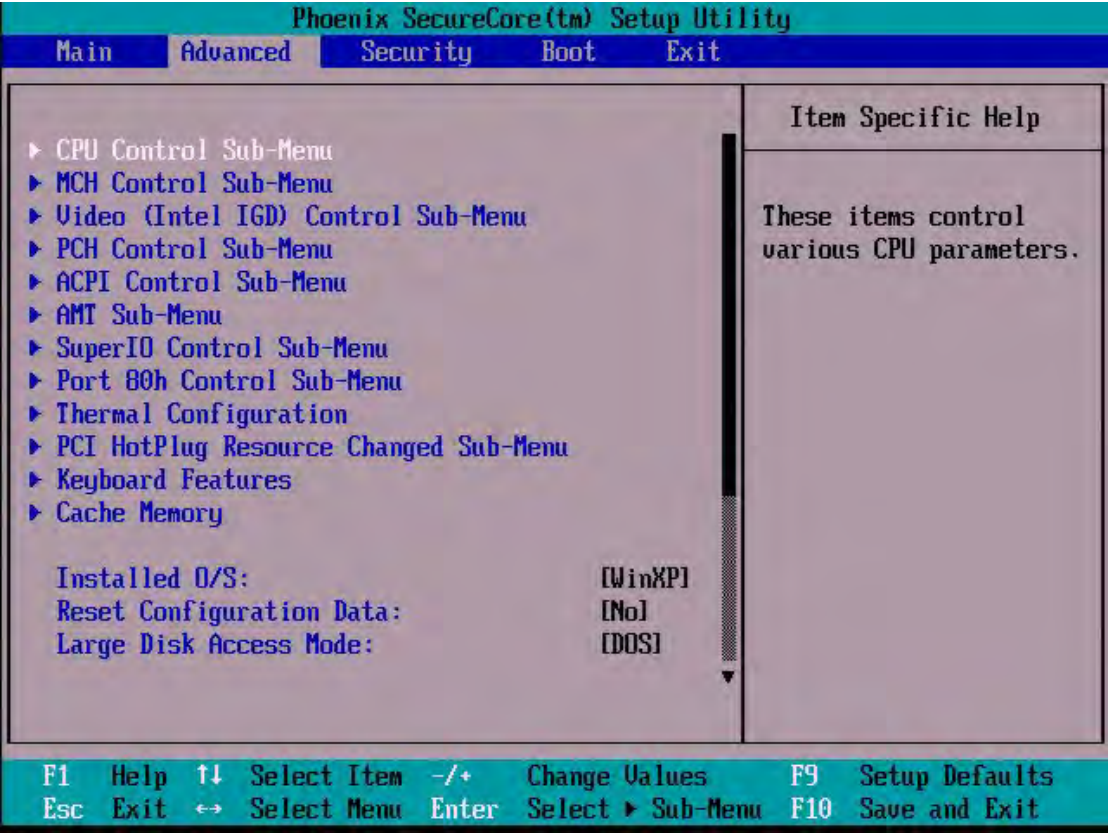

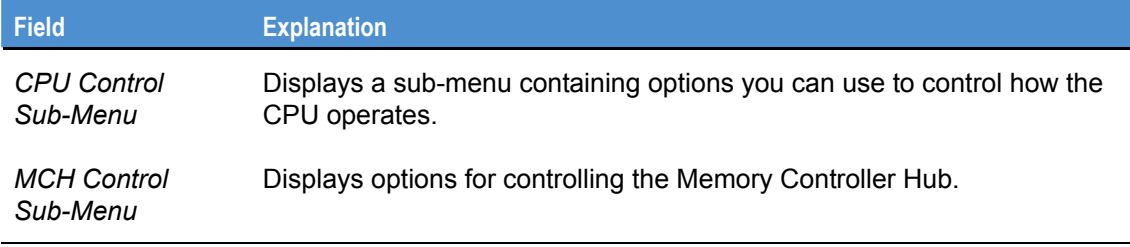

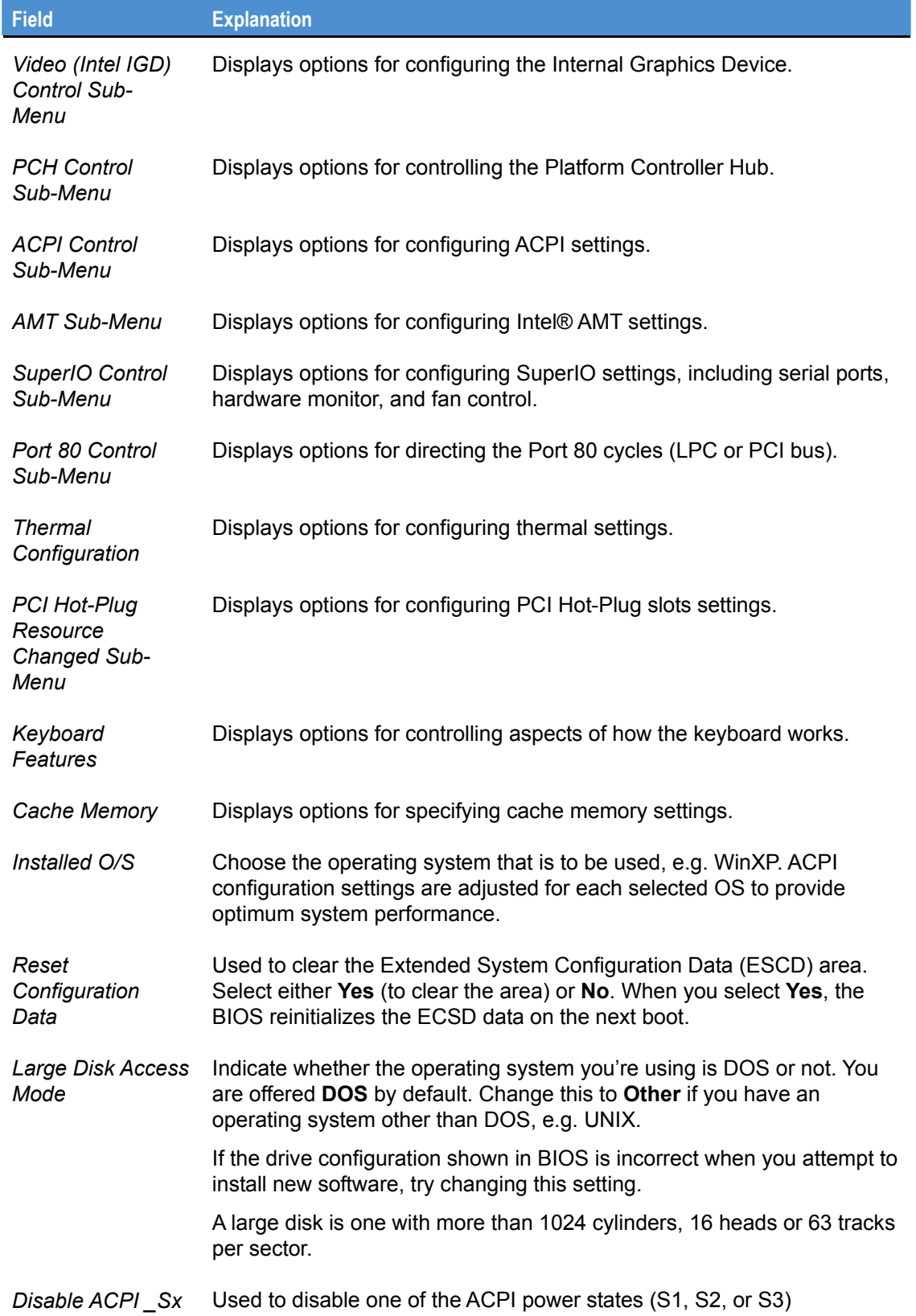

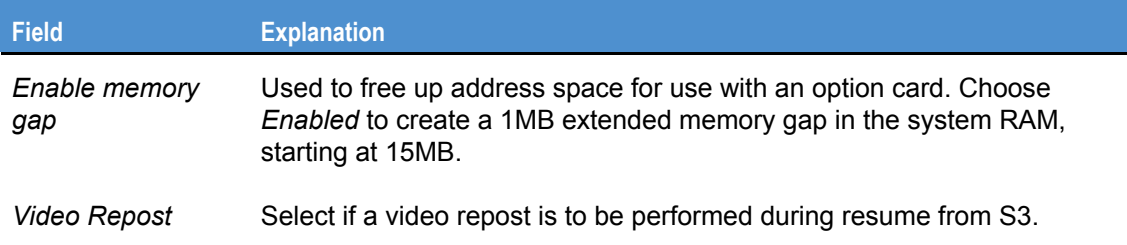

# *SATA Control Sub-Menu*

The SATA configuration menu is located under *PCH Control Sub-Menu* in the *Advanced* menu. The following screen is displayed:

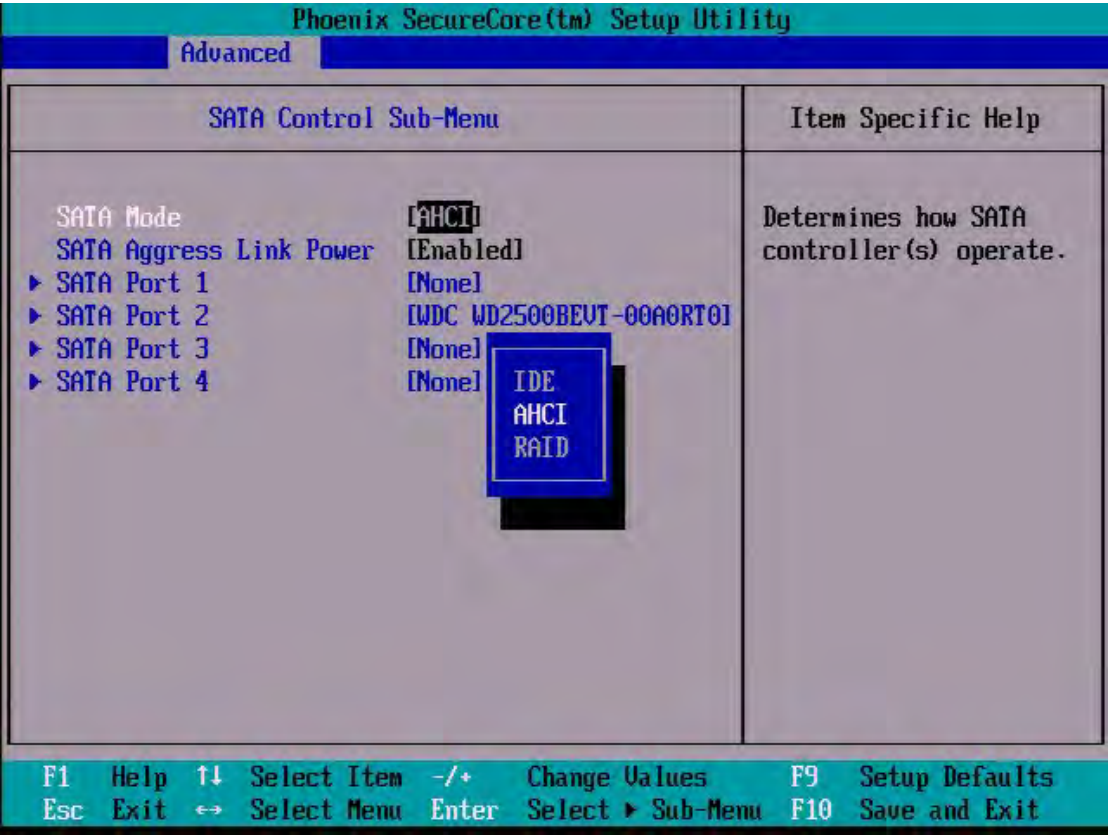

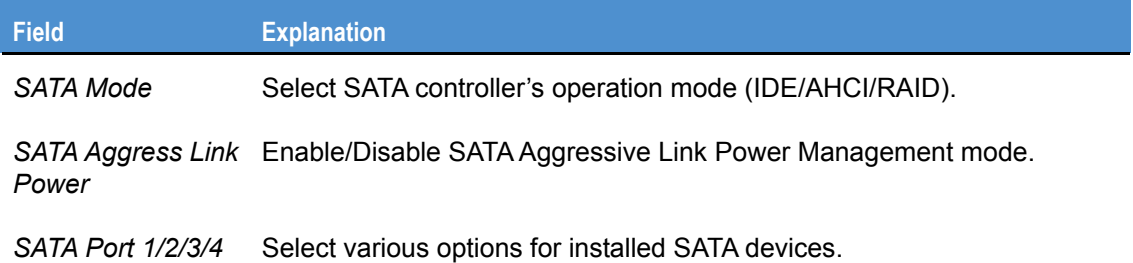

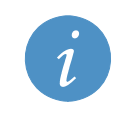

For Windows XP configure the SATA controller to IDE mode.

# *Serial ports control sub-menu*

Serial ports configuration menu is located under *SuperIO Control Sub-Menu* in the *Advanced* menu. The following screen is displayed:

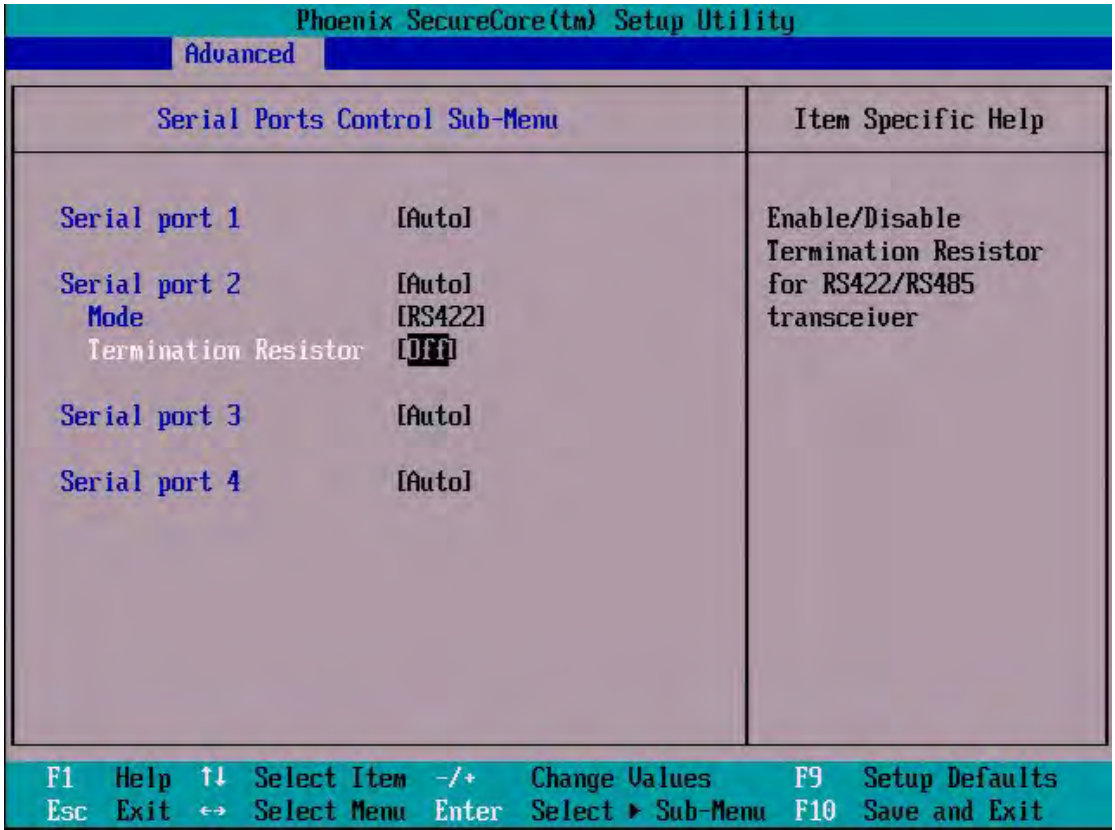

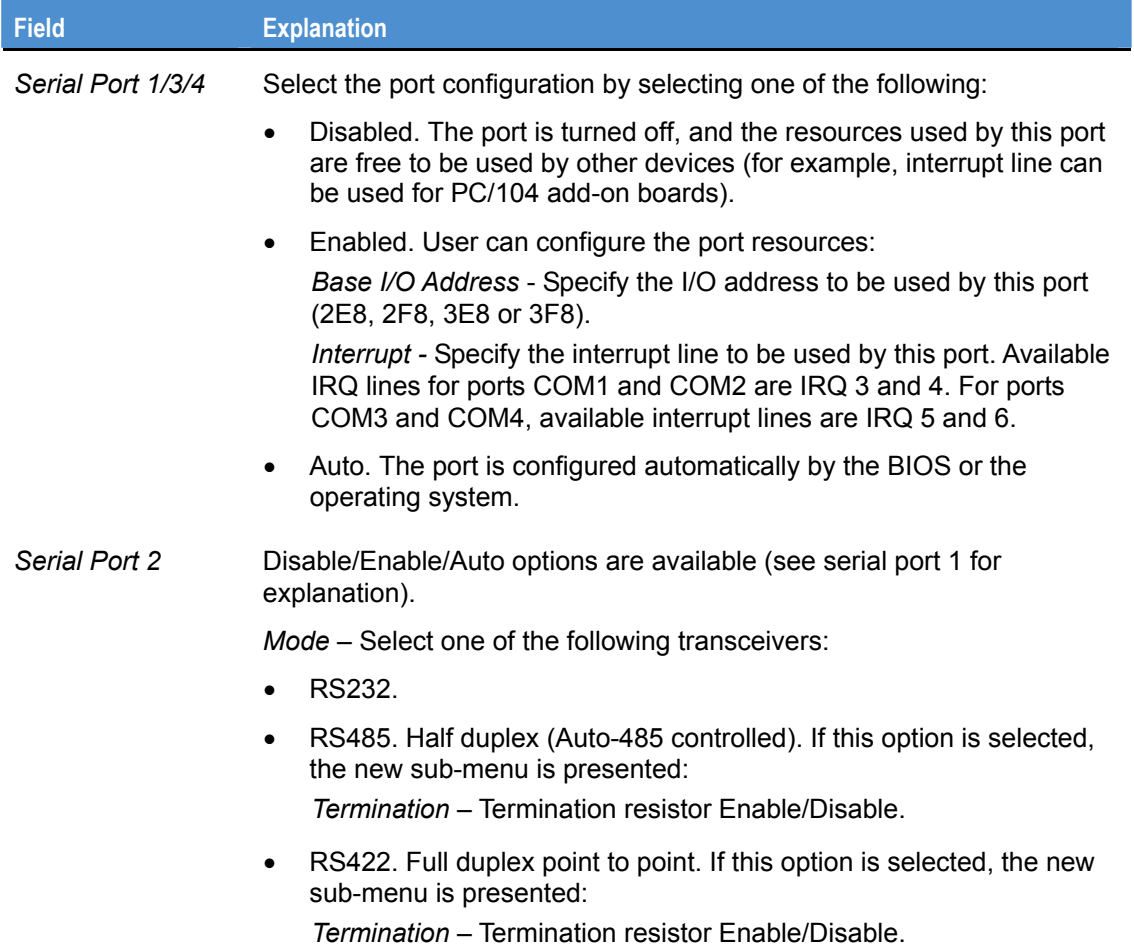

The details you are prompted to specify are explained in the following table:

# <span id="page-53-1"></span><span id="page-53-0"></span>**Security menu**

The *Security* menu is used to control access to the system.

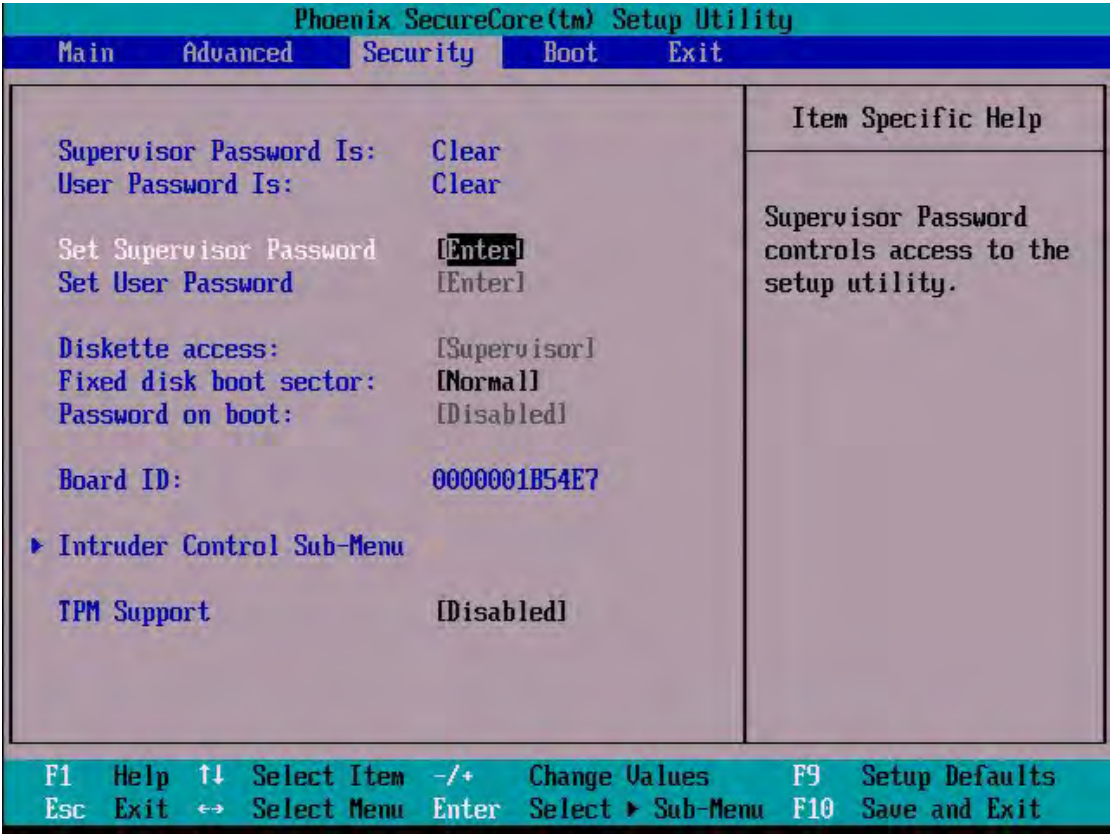

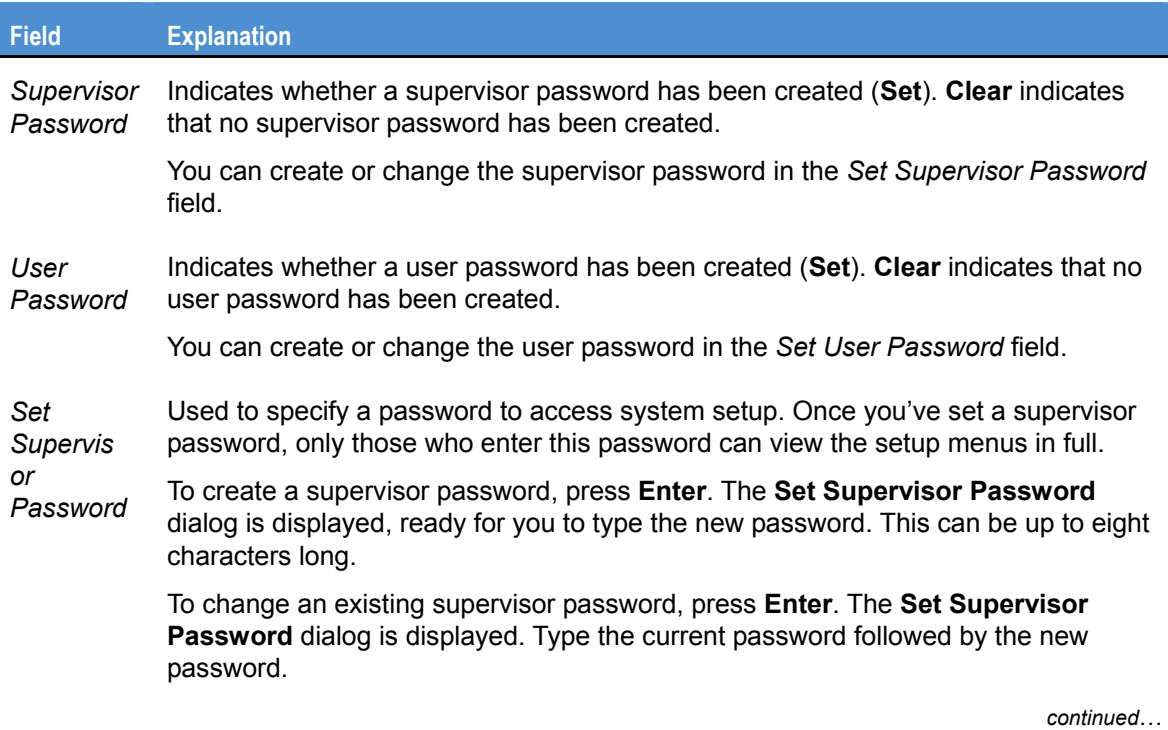

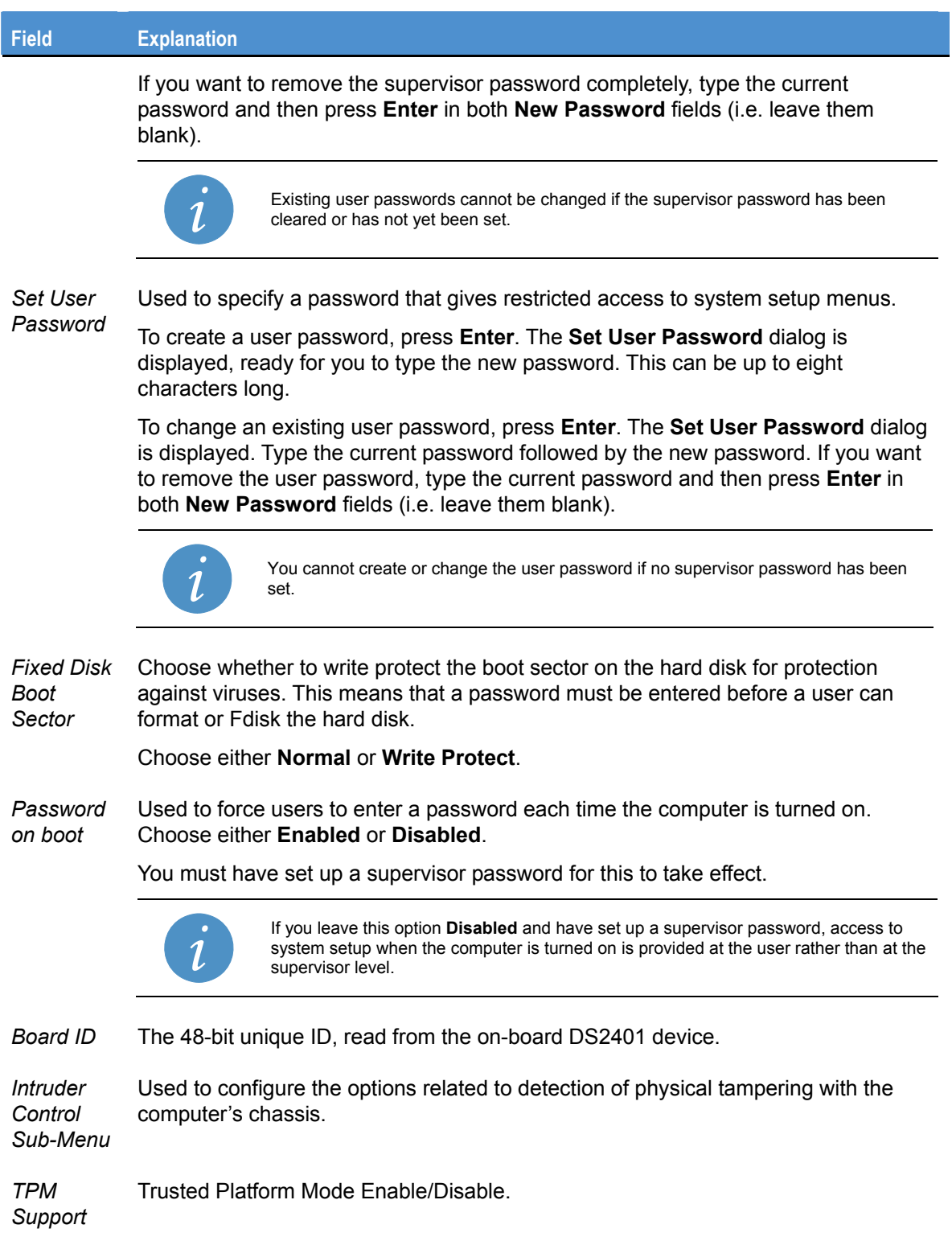

# <span id="page-55-1"></span><span id="page-55-0"></span>**Boot menu**

The *Boot* menu is used to specify the order of devices from which the computer attempts to load the operating system.

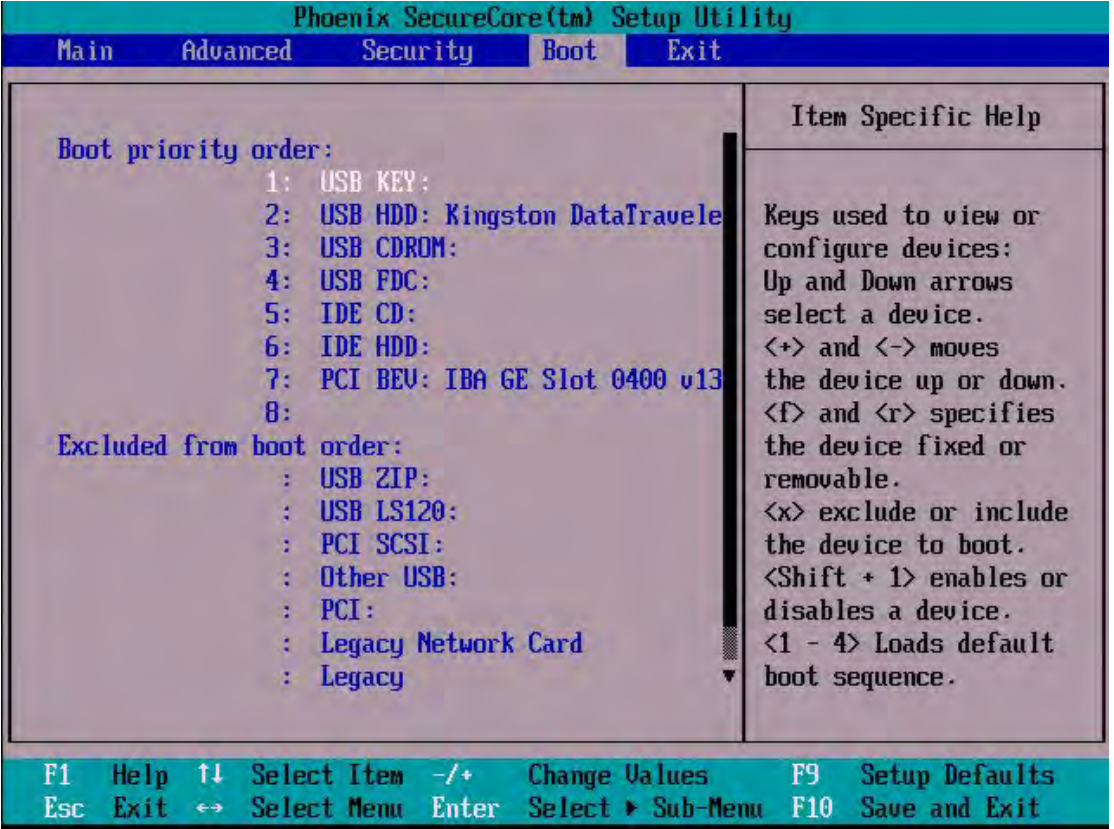

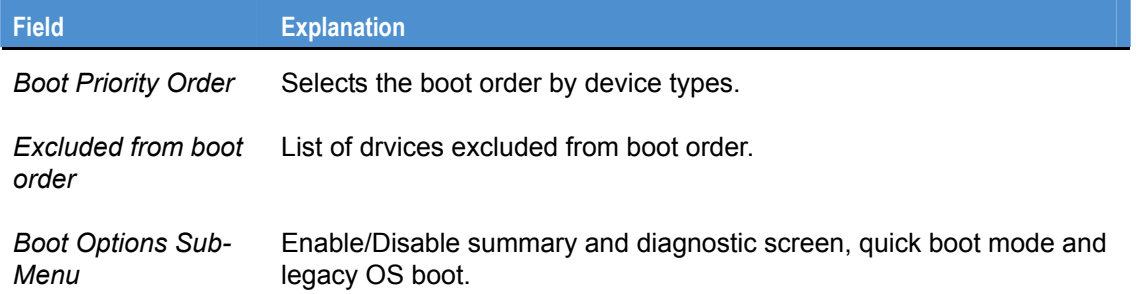

# <span id="page-56-1"></span><span id="page-56-0"></span>**Exit menu**

The *Exit* menu provides options for saving changes, discarding changes and exiting the BIOS setup utility.

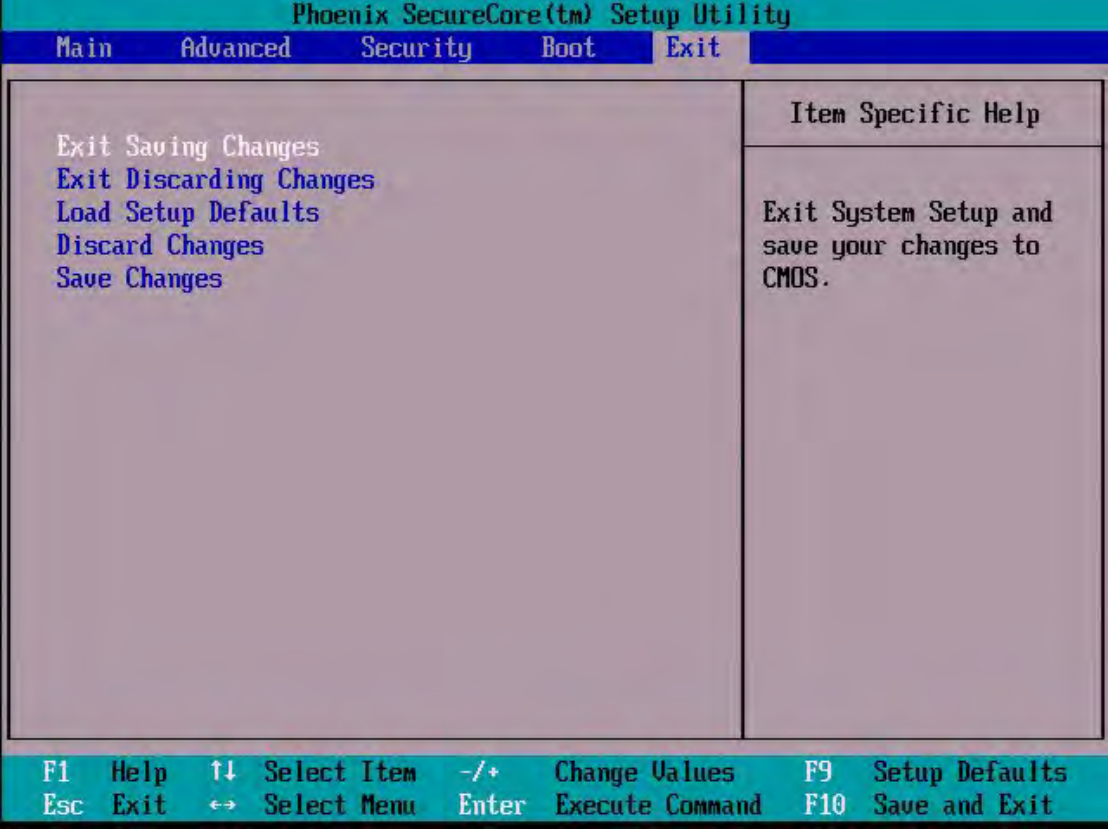

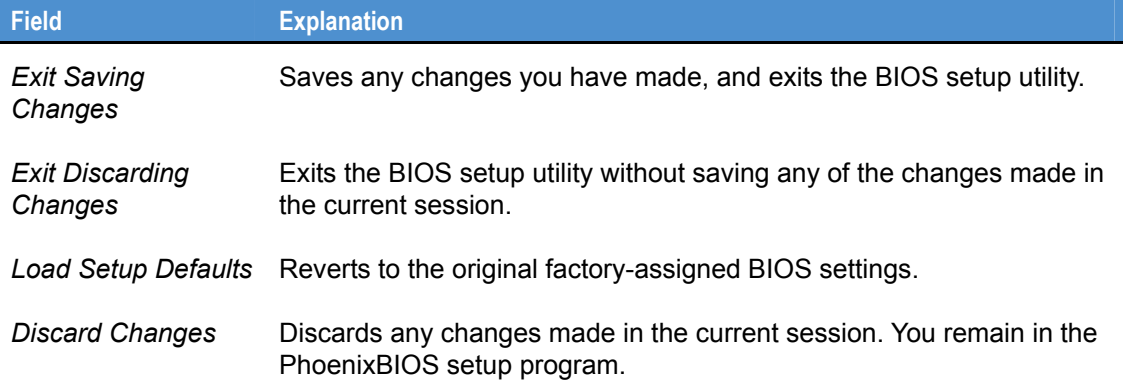

# <span id="page-57-1"></span><span id="page-57-0"></span>**Appendix A – Reference information**

# **Product information**

Product notices, updated drivers, support material: [www.eurotech.com](http://www.eurotech.com/)

# **PCI special interest group**  PCI Bus specification and list of manufacturers: [www.pcisig.org](http://www.pcisig.org/)

## **USB information**

Universal Serial Bus (USB) specification and product information: [www.usb.org](http://www.usb.org/)

### **Intel**

Information about Celeron and Core processors and QM57 chipset: 1[www.intel.com](mailto:support.us@eurotech.com)

### **PCI SIG**

Information about PCI development: [www.pcisig.com](http://www.pcisig.com/)

### **IEEE Specifications**

Information about wired and wireless communication: [www.ieee.org](http://www.ieee.org/)

#### **Trusted Computing Group**

Information about TCG open specifications: [www.trustedcomputinggroup.org](https://www.trustedcomputinggroup.org/)

# <span id="page-58-1"></span><span id="page-58-0"></span>**Appendix B – RoHS compliance**

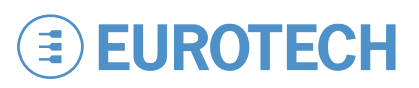

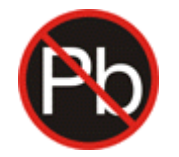

The Restriction of the use of certain Hazardous Substances (RoHS) Directive came into force on 1st July 2006. The ANTARES board is designed using RoHS compliant components, and manufactured to comply with the RoHS Directive.

Eurotech has based its material content knowledge on a combination of information provided by third parties and auditing our suppliers and sub-contractor's operational activities and arrangements. This information is archived within the associated Technical Construction File. Eurotech has taken reasonable steps to provide representative and accurate information, though may not have conducted destructive testing or chemical analysis on incoming components and materials.

Additionally, packaging used by Eurotech for its products complies with the EU Directive 2004/12/EC in that the total concentration of the heavy metals cadmium, hexavalent chromium, lead and mercury do not exceed 100 ppm.

# <span id="page-60-1"></span><span id="page-60-0"></span>**Eurotech Worldwide Presence**

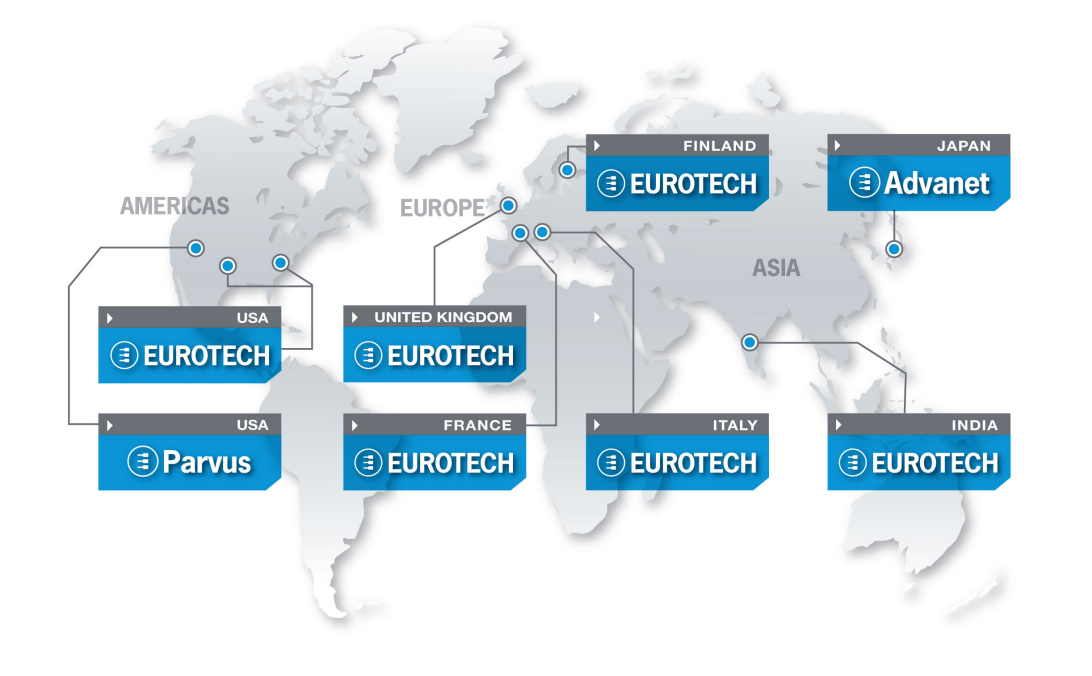

#### **AMERICAS**

#### **USA**

**EUROTECH** 

# **EUROTECH**

Toll free +1 888.941.2224 Tel. +1 301.490.4007 Fax +1 301.490.4582 E-mail: [sales.us@eurotech.com](mailto:sales.us@eurotech.com) E-mail: [support.us@eurotech.com](mailto:support.us@eurotech.com)  Web: [www.eurotech-inc.com](http://www.eurotech-inc.com/)

#### **PARVUS**

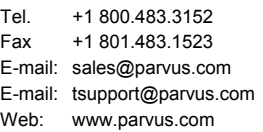

#### **EUROPE**

**Italy** 

#### **EUROTECH**

Tel. +39 0433.485.411 Fax +39 0433.485.499 E-mail: [sales.it@eurotech.com](mailto:sales.it@eurotech.com) E-mail: [support.it@eurotech.com](mailto:support.it@eurotech.com) Web: [www.eurotech.com](http://www.eurotech.com/) 

**United Kingdom** 

#### **EUROTECH**

Tel. +44 (0) 1223.403410 Fax +44 (0) 1223.410457 E-mail: [sales.uk@eurotech.com](mailto:sales.uk@eurotech.com) E-mail: [support.uk@eurotech.com](mailto:support.uk@eurotech.com) Web: [www.eurotech.com](http://www.eurotech.com/) 

**ASIA**

#### **Japan**

#### **ADVANET**

Tel. +81 86.245.2861 Fax +81 86.245.2860 E-mail: [sales@advanet.co.jp](mailto:sales@advanet.co.jp) E-mail: [tsupport@advanet.co.jp](mailto:tsupport@advanet.co.jp) Web: www.advanet.co.jp

**India** 

#### **EUROTECH**

Tel. +91 80.43.35.71.17 E-mail: [sales.in@eurotech.com](mailto:sales.in@eurotech.com) E-mail: [support.in@eurotech.com](mailto:support.in@eurotech.com) Web: [www.eurotech.com](http://www.eurotech.com/) 

**EUROTECH**  Tel. +33 04.72.89.00.90

Fax +33 04.78.70.08.24 E-mail: [sales.fr@eurotech.com](mailto:sales.fr@eurotech.com) E-mail: [support.fr@eurotech.com](mailto:support.fr@eurotech.com) Web: [www.eurotech.com](http://www.eurotech.com/) 

**Finland** 

**France** 

#### **EUROTECH**

Tel. +358 9.477.888.0 Fax +358 9.477.888.99 E-mail: [sales.fi@eurotech.com](mailto:sales.fi@eurotech.com) E-mail: [support.fi@eurotech.com](mailto:support.fi@eurotech.com) Web: [www.eurotech.com](http://www.eurotech.com/) 

To find your nearest contact refer to: [www.eurotech.com/contacts](http://www.eurotech.com/contacts)

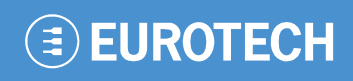

**www.eurotech.com** 

# **EUROTECH HEADQUARTERS**

Via Fratelli Solari 3/a 33020 Amaro (Udine) – ITALY Phone: +39 0433.485.411 Fax: +39 0433.485.499

For full contact details go to: [www.eurotech.com/contacts](http://www.eurotech.com/contacts)